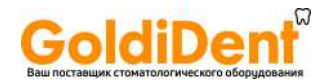

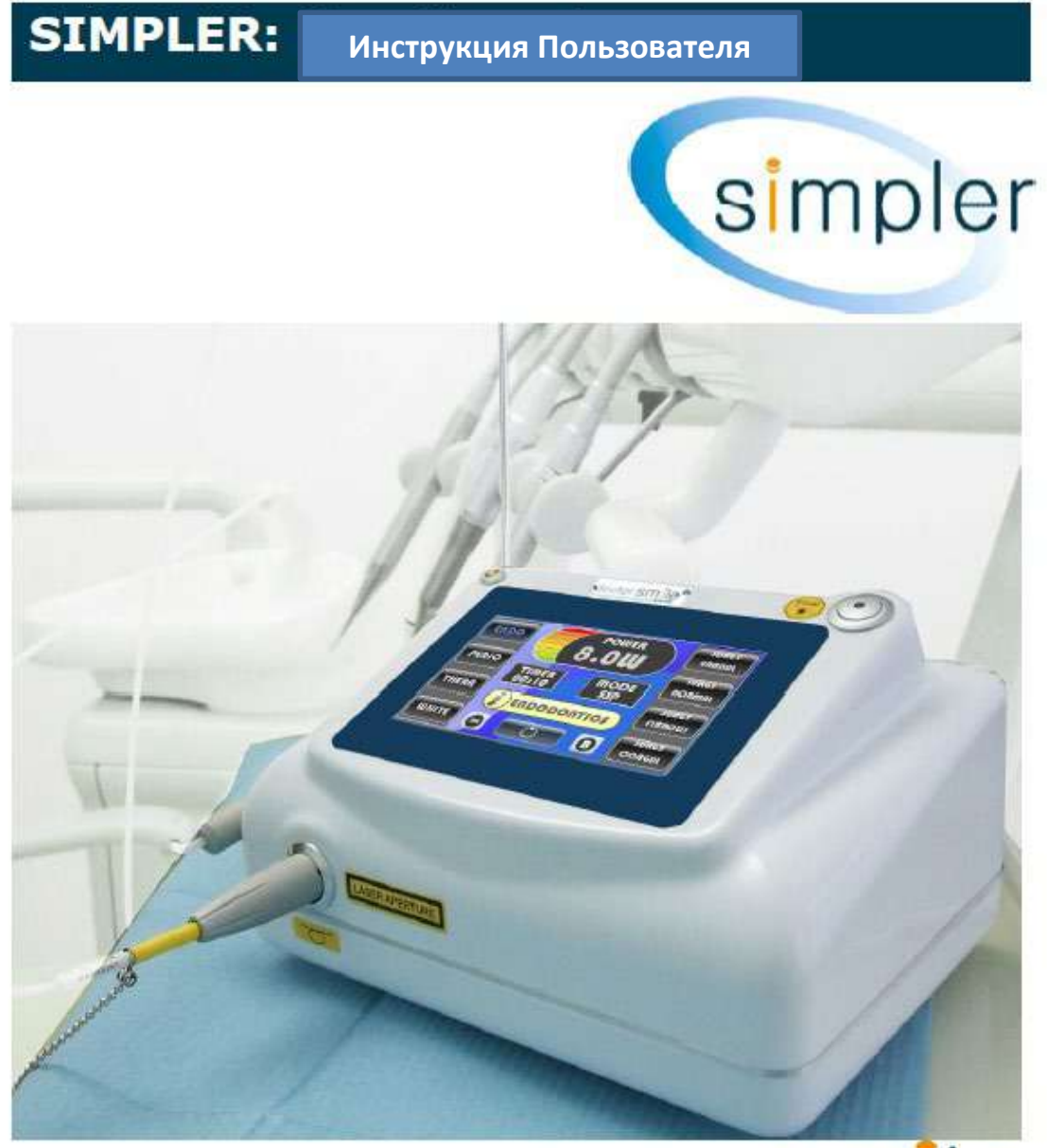

# doctor smile **Диодный лазер**

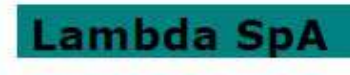

Modello LA7D000x.x | Codice manuale LI7D0001.2\_uk | Data 26-09-2011

**Инструкция пользователя**

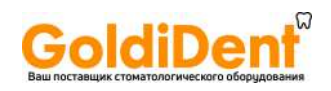

# **Содержание**

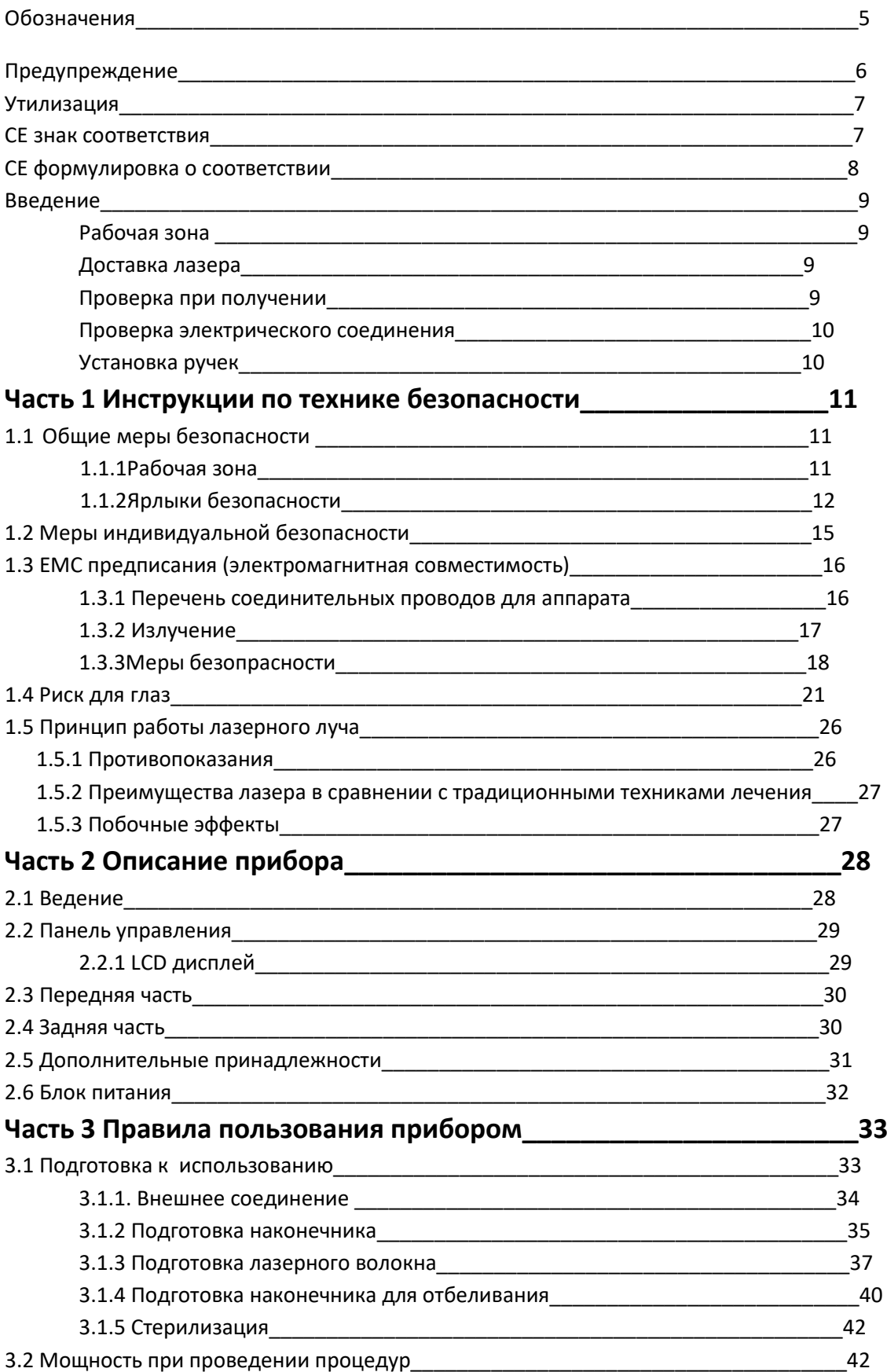

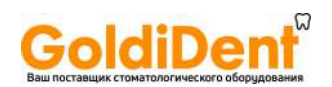

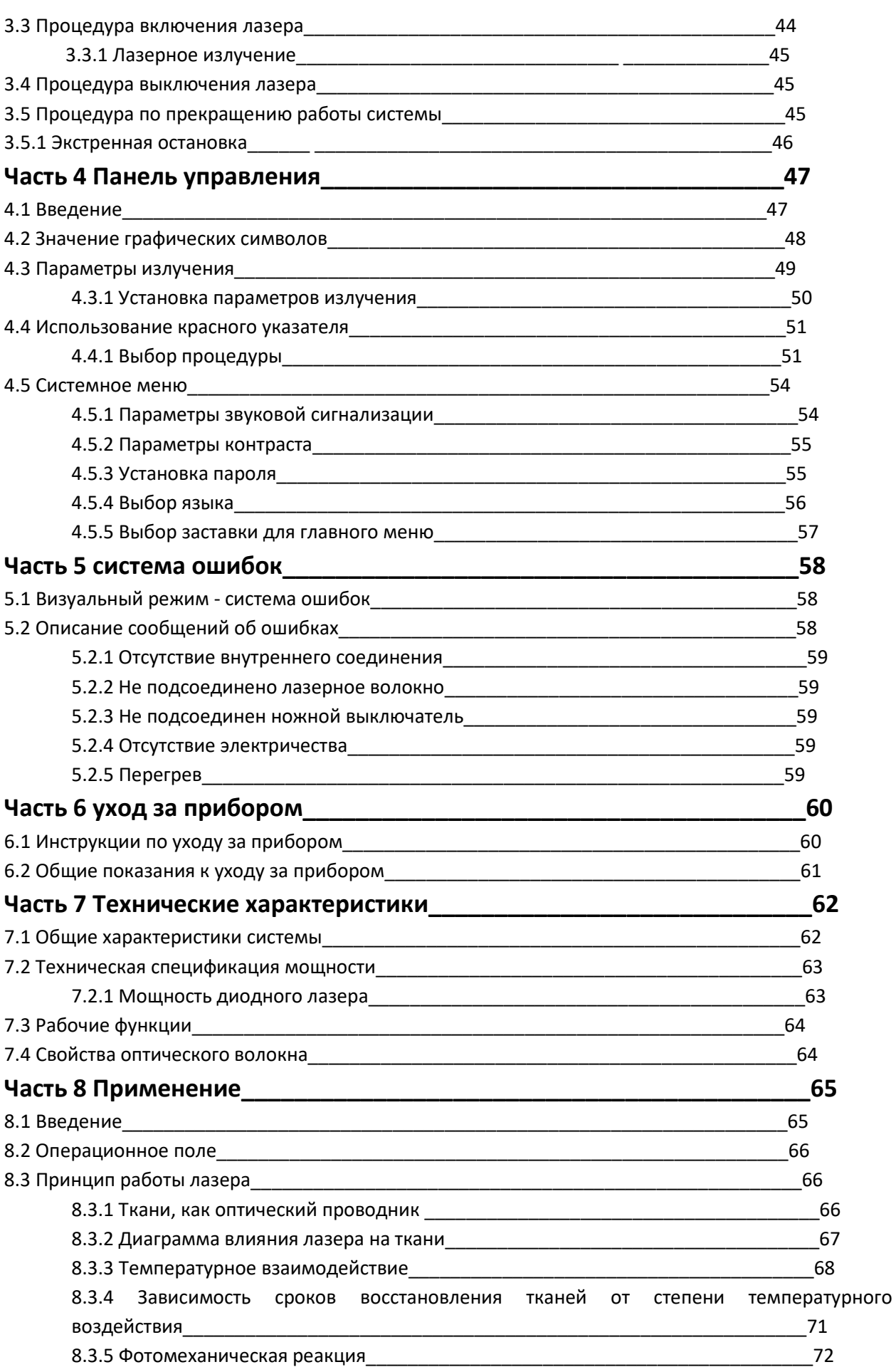

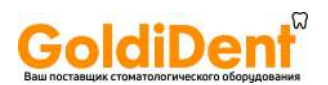

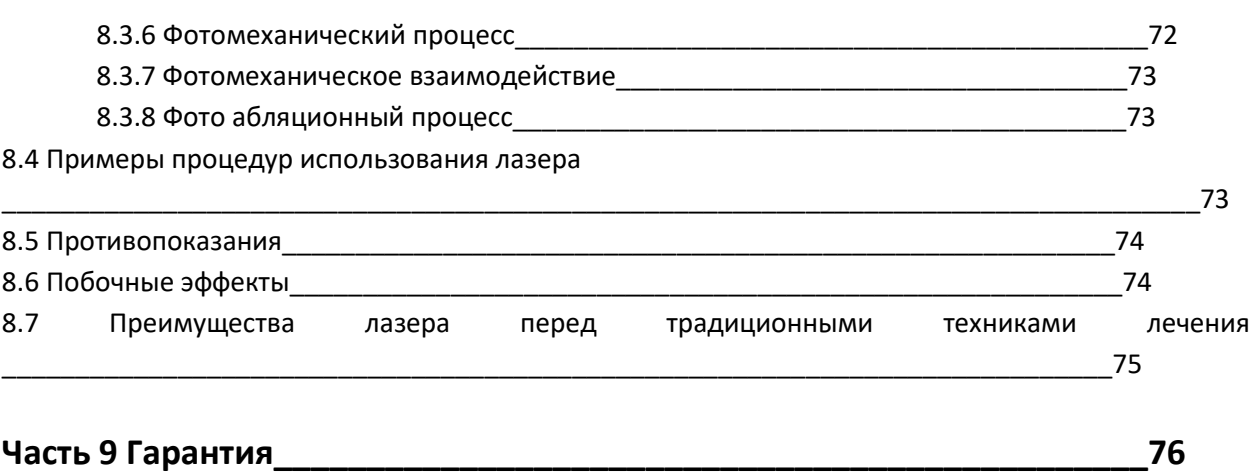

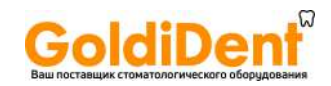

### **Обозначения**

#### **Знак «Опасность»**

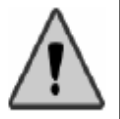

Слово «Опасность» рядом с этим знаком призывает пользователя быть особенно внимательным

#### **Знак «Информация»**

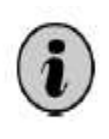

Слово «Информация» рядом с этим знаком указывает пользователю о наличии дополнительной информации о лазерном устройстве.

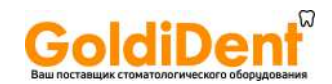

### **Предупреждение**

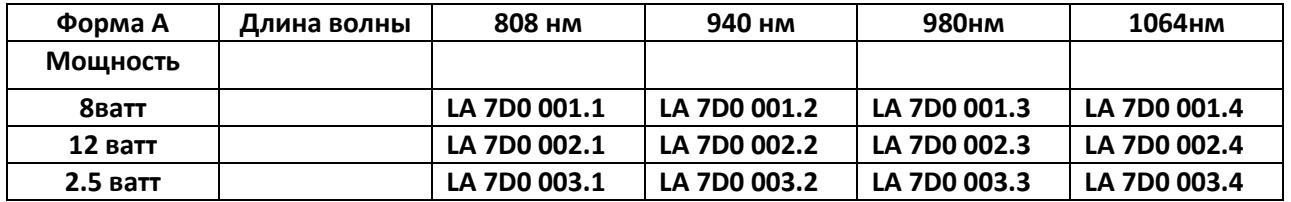

Таблица 1 Код Simpler

Эта инструкция пользователя была выпущена для продукции LA 7D0 001.1, LA 7D0 001.2, LA 7D0 001.3, LA 7D0 001.4, LA 7D0 002.1, LA 7D0 002.2, LA 7D0 002.3, LA 7D0 002.4, LA 7D0 003.1, LA 7D0 003.2, LA 7D0 003.3, LA 7D0 003.4.

Данные лазеры отличаются друг от друга только длинной волны, соответственно 808 нм, 940 нм, 980 нм, 1064 нм для мощности, указанной в таблице 1. Если дополнительно не оговорено, что используется лазер LA 7D0 00х.х, то данная информация касается и других лазеров.

Лазерное оборудование – это медицинское оборудование, которое применяется в:

- Хирургии
- Стоматологии
- Терапии

Производитель не несет ответственности за прямые и побочные эффекты, полученные в результате использования оборудования. За все последствия ответственность лежит на медицинском персонале, проводящем процедуры.

Поэтому мы советуем пользователям ознакомиться со следующими инструкциями:

- Система должна использоваться в соответствии с руководством из данной инструкции пользователя в отношении мер безопасности и работы с системой.
- Установка и любые изменения, рекалибрация, сервисное обслуживание должны производиться только квалифицированным персоналом, авторизированным производителем.
- Электрическое напряжение в сети должно соответствовать тому, на которое рассчитан лазер (в соответствии с Европейскими и местными стандартами)

Производитель, сборщик, установщик и импортер считают себя ответственными за безопасность, надежность и качество работы прибора, только при соблюдении всех выше перечисленных пунктов.

Производитель предоставляет техническую спецификацию, технические детали и общие детали дизайна по письменному запросу, чтобы квалифицированный, авторизированный LAMBDA Spa персонал, мог чинить и обслуживать те части лазера, которые производитель считает подлежащими ремонту.

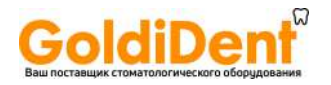

LA7D000x.x | Codice manuale LI7D0001.2\_uk | Data 26-09-2011 Modello

### **Утилизация**

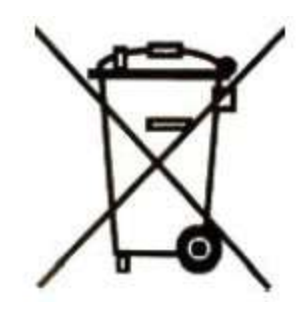

Знак - утилизация старых электрических и электронных приборов (относиться к странам Европейского Союза и к другим Европейским странам с раздельной системой сбора мусора)

Данная маркировка на упаковке продукта означает, что данный продукт не должен утилизироваться, как домашний мусор. Его необходимо сдавать в специальные приемные пункты для электрического и электронного оборудования на повторную переработку. Поступая подобным образом, Вы помогаете предотвратить негативные последствия для окружающей среды и здоровья людей. Повторная переработка материалов помогает сохранять природные ресурсы. Для дополнительной информации по вопросу повторной переработки данного продукта, пожалуйста, обращайтесь в местные органы управления, коммунальные службы, или место, где Вы приобрели лазер.

### **Маркировка соответствия СЕ**

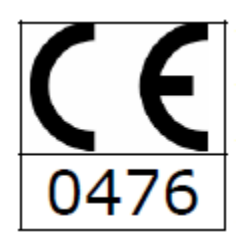

Этот продукт отмечен знаком СЕ, в соответствии с Европейскими стандартами, относящимися к медицинскому оборудованию: СЕЕ 93/42 Номер 0476 под этим знаком, обозначает компетентный орган, который выпустил данный сертификат.

Орган, который выпустил сертификат для данного продукта:

LAMBDA S.p.A. Via dell'impresa 36040 Brendola (VI) **ITALIA** www.lambdaspa.com info@lambdaspa.com

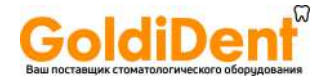

#### **Сертификат соответствия**

### **CE Conformity Statement**

For the devices coded as follows

L A 7D0 001.3 S/n: see internal note

manufactured by

#### **LAMBDA S.p.A.**

According to part II of standard 93/42/CEE, except point 4, issued with Law Decree 46/97

and its integration with the Directive 2007/47/EC transposed by Decree 37 of 25/01/2010.

The writer LAMBDA S.p.A., seated at Via dell'impresa, 36040 -Brendola- VICENZA, manufacturer of the above mentioned devices, takes responsibility to state that:

such devices do fulfil all necessary qualifications required by Standard 93/42/CEE, Part I about the Medical Devices and its integration with the Directive 2007/47/EC transposed by Decree 37 of 25/01/2010.

; their design, production and final check-up are carried out according the relevant instructions taken from Quality Guarantee System certified on

#### 31/01/2001 by CERMET,

according to the prescription from Standard 93/42/CEE, part II.

The firm also does guarantee and takes responsibility to state that:

- The devices are to be considered as belonging to Class II B. 1.
- The manufacturer engages himself in keeping and leaving at disposal of the Qualified  $\overline{2}$ . Authority the following technical documents, as specified in Part II, paragraph 6.1, of Standard 93/42/CEE for a period of five years since the ultimate date of manufacture of the product:
- The present conformity statement;
- $\mathbf{b}$
- The documents relevant to the Complete Quality Guarantee System<br>The documents relevant to the Complete Quality Guarantee System<br>The comments to the Notified Company relevant to possible equalising or correction in the Comp  $\epsilon$ Quality Guarantee System
- $\overline{d}$ Details relevant to the design, manufacture, sterilising and performance of the product;  $\blacksquare$ 
	- Decisions and reporting by the Notified Company, relevant to the revision of the Complete Quality **Guarantee System:**
- Decisions and reporting by the Notified Company, relevant to the examination of the design of the f. product;<br>Decisions and reporting by the Notified Company, relevant to possible changes in the design
- Decisions and reporting by the Notified Company, relevant to periodic inspections

Decisions and reporting by the Notified Company, relevant to unexpected inspections

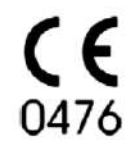

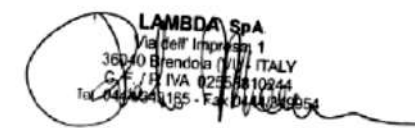

Modello LA7D000x.x | Codice manuale LI7D0001.2\_uk | Data 26-09-2011

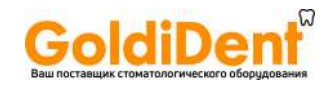

### **Введение**

Необходимо проявлять особую осторожность во время установки и транспортировки прибора. Очень важно подробно ознакомиться с правилами, проиллюстрированными в данной инструкции. Первое фундаментальное правило – провести тщательную инспекцию всех частей прибора до их сборки и установки в выбранной рабочей зоне.

### **Рабочая зона**

В помещении, предварительно подготовленном для работы лазера, необходимо удалить все лишнее (в первую очередь легко воспламеняющиеся материалы, см. раздел 1.2, глава 1) и убедиться, что напряжение в электрической сети соответствует напряжению, рекомендованному для работы прибора. Убедитесь, что в сети не происходит колебания напряжения. Место работы лазера необходимо отметить специальным указателем, который поставляется вместе с лазером (обратитесь к главе1).

### **Необходимые действия по прибытии лазера**

Упаковка, содержащая лазер и все необходимые аксессуары весит около 3 кг.

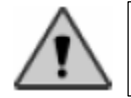

Производитель не несёт никакой ответственности при несоблюдении всех мер предосторожности при получении прибора подобного типа

### **Проверка при получении**

При получении прибора очень важно, в присутствии транспортной компании, проверить наличие и состояние всех компонентов. Эти действия производятся в обязательном порядке:

- Проверить соответствие количество полученных транспортных мест и штрих кодов.
- Проверить состояние упаковки и отсутствие повреждений ее содержимого.

Очень важно немедленно проинформировать транспортную компанию о всех несоответствиях, обнаруженных при осмотре.

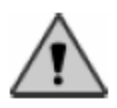

Производитель заявляет, что в соответствии с национальными и международными законами, покупатель всегда несет полную ответственность за отправленный груз. Более того, если обратное не оговорено при подписании контракта, предполагается, что товар отгружается не застрахованным.

Modello LA7D000x.x | Codice manuale LI7D0001.2\_uk | Data 26-09-2011

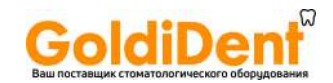

### **Инспекция электрических соединений**

Крайне важно проверить, что силовой кабель не поврежден, до начала работы с лазером. В особенности важно убедиться, что напряжение в сети соответствует напряжению, рекомендованному для лазера. Не используйте адаптеры и электрические удлинители с несколькими входами. Электрическая система должна обязательно быть заземлена.

### **Установка и последующее использование**

В момент установки, или при переносе лазера, рекомендуется неукоснительно следовать эти инструкциям:

- Всегда используйте упаковку, используемую при транспортировке
- Убедитесь, что выключатель находиться в позиции «выключено»
- Отсоедините все соединительные провода и в особенности силовой кабель
- Убедитесь, что соединение для оптического волокна закрыто специальным колпачком.
- Поместите прибор на безопасном расстоянии от всего остального оборудования, чтобы избежать возможного электромагнитного взаимодействия.
- После выбора места установки лазера, установите его в стабильной позиции, на ровной поверхности.
- Рекомендованная температура хранения 15-30 градусов Цельсия, уровень влажности 30-70%.
- Убедитесь, что лазер находился именно в этих условиях, как минимум 2 часа до его включения.
- Рекомендуется поместить лазер вне прямого попадания солнечного света, чтобы избежать перегрева системы.
- Не устанавливайте лазер слишком близко к стенам, или в месте, с затруднённой циркуляцией воздуха
- Во время работы не накрывайте прибор

LA7D000x.x | Codice manuale LI7D0001.2\_uk | Data 26-09-2011 **Modello** 

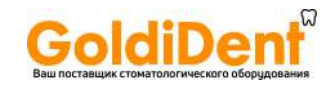

### **Глава 1. Инструкции по безопасности**

Данный прибор был разработан с учетом существующих норм безопасности, относящихся к электрическому и медицинскому оборудованию. Несмотря на это, необходимо соблюдать определенные меры безопасности, во избежание инцидентов.

Система LA7D000х.х относиться к медицинскому оборудованию.

Лазер предназначен для проведения:

- Хирургических процедур
- Стоматологических процедур
- Терапевтических процедур

### **1.1 Общие меры безопасности**

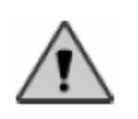

Во время работы с лазером LA7D000х.х, человек подвергается воздействию лазерного излучения, таким образом, очень важно внимательно ознакомиться со всеми рекомендациями, из данной главы.

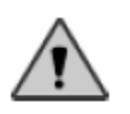

Никогда не оставляйте соединение для оптического волокна лазера открытым, ввиду его повышенной хрупкости и ломкости. Не допускайте попадания жидкости, дыма, пара и т.п. в порт разъема. Не помещайте пальцы в порт разъема лазерного волокна.

### **1.1.1 Рабочая зона**

После того, как прибор был получен и проверен, необходимо подготовить место, которое будет использоваться для работы с лазером.

Рабочая зона должна быть ограничена дверями и отмечена специальным знаком, указанным на рис.1.1

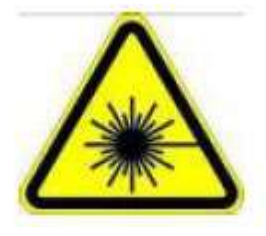

Рис. 1.1

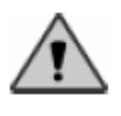

Только персонал с допуском может входить в рабочую зону лазерного оборудования. Более того, персонал с допуском, должен соблюдать все меры безопасности (см. параграф 1.2)

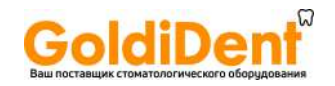

### **1.1.2 Маркировка безопасности**

На лазере нанесена специальная маркировка безопасности, включая, предупреждение для оператора и информация по характеристикам прибора.

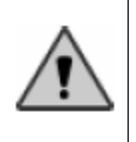

Знаки, представленные ниже, должны всегда находиться в хорошем состоянии и со временем быть заменены запасными знаками, которые предоставлены вместе с другими аксессуарами. Чтобы не повредить эти знаки, рекомендуется использовать щадящие чистящие средства.

Рис 1.2 поясняет значение каждого знака безопасности

Рис. 1.3 показывает место расположения этих знаков.

- ЕТ-1: Внимание! Лазерное излучение
- ЕТ-2: поясняющий знак
- ЕТ-3: место выхода лазера на конце волокна
- ЕТ-4: лазерное отверстие
- ЕТ-5: наклейка на задней панели прибора

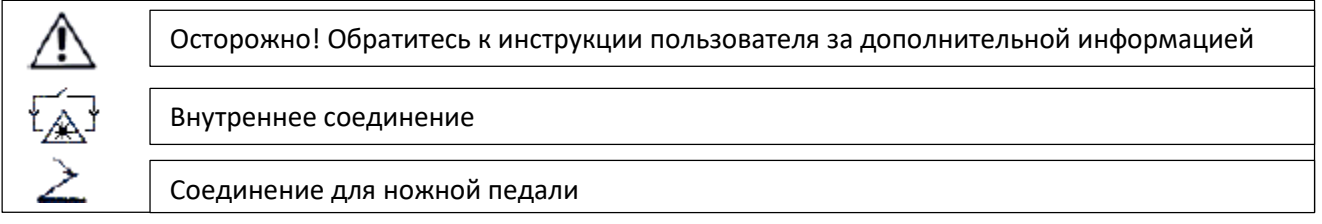

- ЕТ-6: экстренная остановка
- ЕТ-7: лазерная радиация
- ЕТ-8: информация

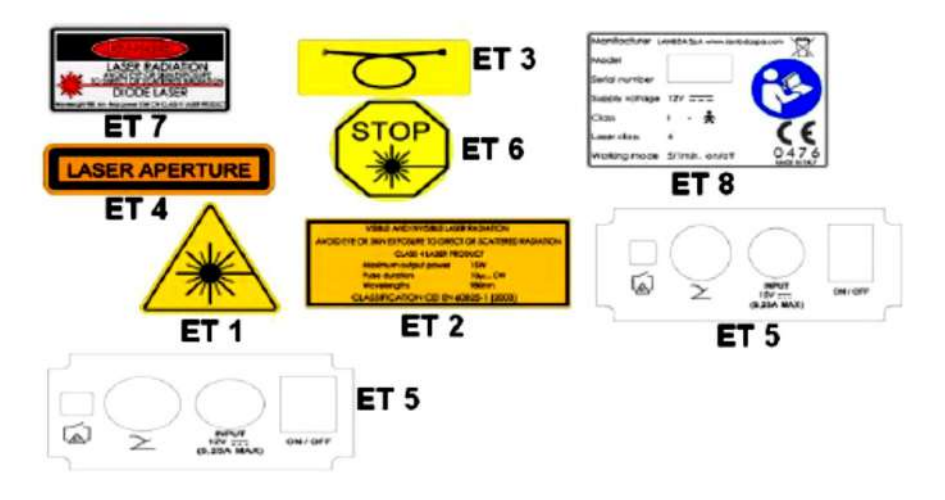

Рис.1.2 Список знаков безопасности

LA7D000x.x | Codice manuale LI7D0001.2\_uk | Data 26-09-2011 Modello

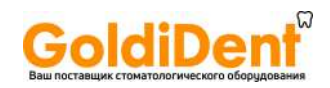

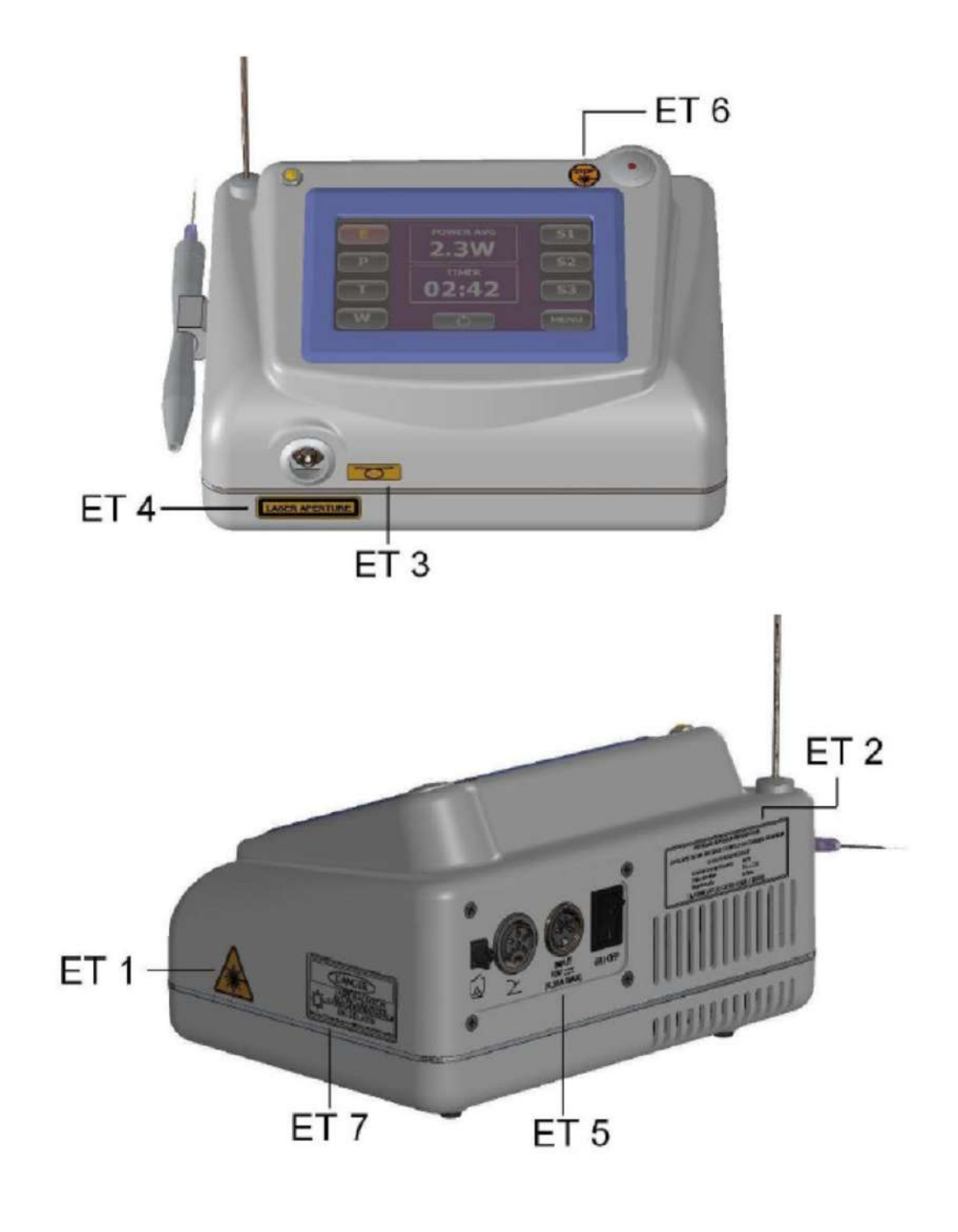

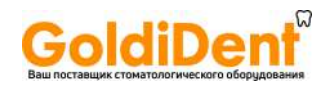

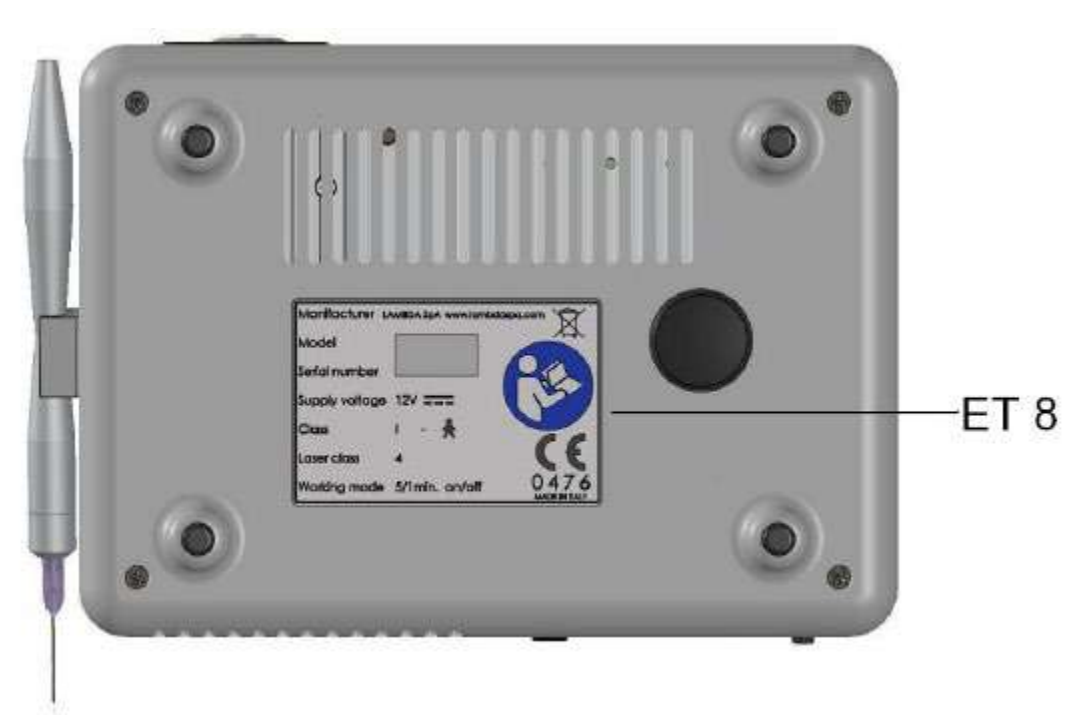

Рис. 1.3 местоположение знака безопасности

LA7D000x.x | Codice manuale LI7D0001.2\_uk | Data 26-09-2011 **Modello** 

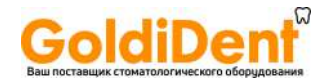

### **1.2 Индивидуальные меры безопасности**

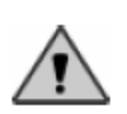

**Все меры безопасности, описанные ниже, должны неукоснительно соблюдаться, во избежание случайного облучения лазером.**

- Персонал, допущенный в рабочую зону лазера должен носить специальные очки при работе с лазером
- Никогда не направляйте напрямую лазерный луч в глаза
- Никогда не смотрите в волоконное соединение
- Разъем волоконного соединения должен быть всегда закрыт либо самим волокном, либо защитным колпачком (рис. 2.3 с)
- Удалите из рабочей зоны все отражающие и металлические объекты, включая личные вещи, такие как, часы, кольца. Все эти предметы могут отражать лазерный луч.
- В случае опасности немедленно нажмите аварийную кнопку (см. главу 3, раздел 3.5.1)
- При окончании работы с лазером, рекомендуется выключить главный выключатель

Луч диодного лазера, при некорректном использовании, может воспламенять не металлические предметы. Поэтому рекомендуется следовать следующим простым правилам.

- Не направляйте лазерный луч в сторону одежды
- Мы рекомендуем носить только одежду светлых тонов и не влажную
- Удалите все потенциально воспламеняющиеся материалы, такие как, бумага, дерево, пластик и т.д.
- Никогда не пользуйтесь газом во время работы с лазером
- Любой растворитель, или воспламеняющаяся жидкость должна полностью высохнуть до начала работы лазера
- Избегайте использовать легко воспламеняющиеся анестетики, или газ, например кислород, оксид азота. При лазерном облучении, высокая концентрация кислорода может вызвать воспламенение материалов, таких как хлопок, или вата. Так же важно, чтобы все воспламеняющиеся вещества, используемые для дезинфекции, испарились до начала использования лазерного оборудования.
- Предупреждение: дым, пары, вырабатываемые при использовании лазера, могут содержать частицы биологических тканей

Modello LA7D000x.x | Codice manuale LI7D0001.2\_uk | Data 26-09-2011

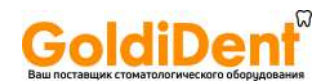

### 1.3 **ЕМС регулирование (электромагнитное соответствие)**

Наличие нормативов для электромагнитной совместимости является критичным, для обеспечения безопасности работы оборудования, т.к электромагнитные воздействия различного уровня интенсивности могут оказывать негативное воздействие на работу приборов.

Это значит, что для обеспечения электромагнитной совместимости, прибор должен функционировать в соответствии с нормами.

LA7D000x.x, электро-медицинское оборудование требует особого внимания в части соответствия ЕМС(электромагнитное соответствие) и должно устанавливаться и вводиться в эксплуатацию в соответствии с ЕМС информацией из инструкции пользователя.

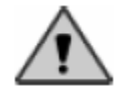

**Предупреждение: мобильные и радио-коммуникационные приборы могут влиять на работу LA7D000x.x**

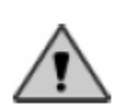

**Предупреждение: LA7D000x.x прибор не должен находиться вблизи, или прямо на, или под другими приборами**

### **1.3.1 Список и сборка проводов для прибора**

- **А –** Силовой кабель (2м)
- **С –** Внутренний провод (5м)
- **Р –** Провод для ножной педали (2.9м)
- **Т –** Источник питания
- **EUT –** LA7D000x.x прибор

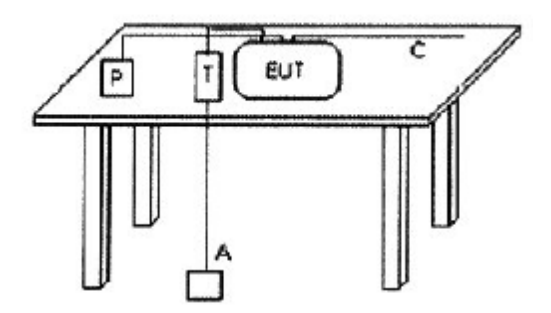

Рис. 1.3 подключение проводов для теста

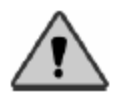

**Предупреждение: используйте только провода и аксессуары, входящие в комплект оборудования, или поставляемые производителем. Использование других проводов, может привести к поломке и вызвать повышение излучения, а также повысить негативное влияние на иммунитет.**

Modello LA7D000x,x | Codice manuale LI7D0001.2\_uk | Data 26-09-2011

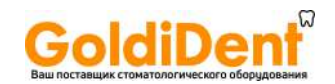

### **1.3.2 Излучение**

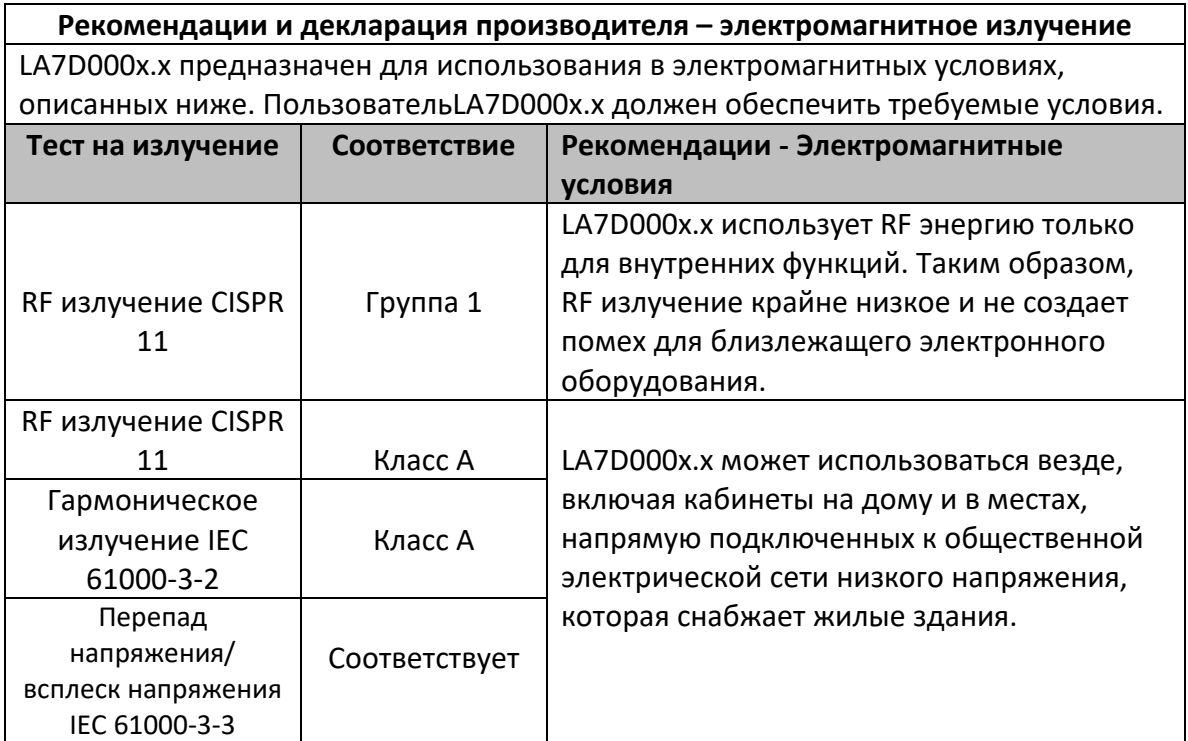

Таб. 1.1 Электромагнитное излучение

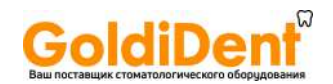

### **1.3.3. Меры безопасности**

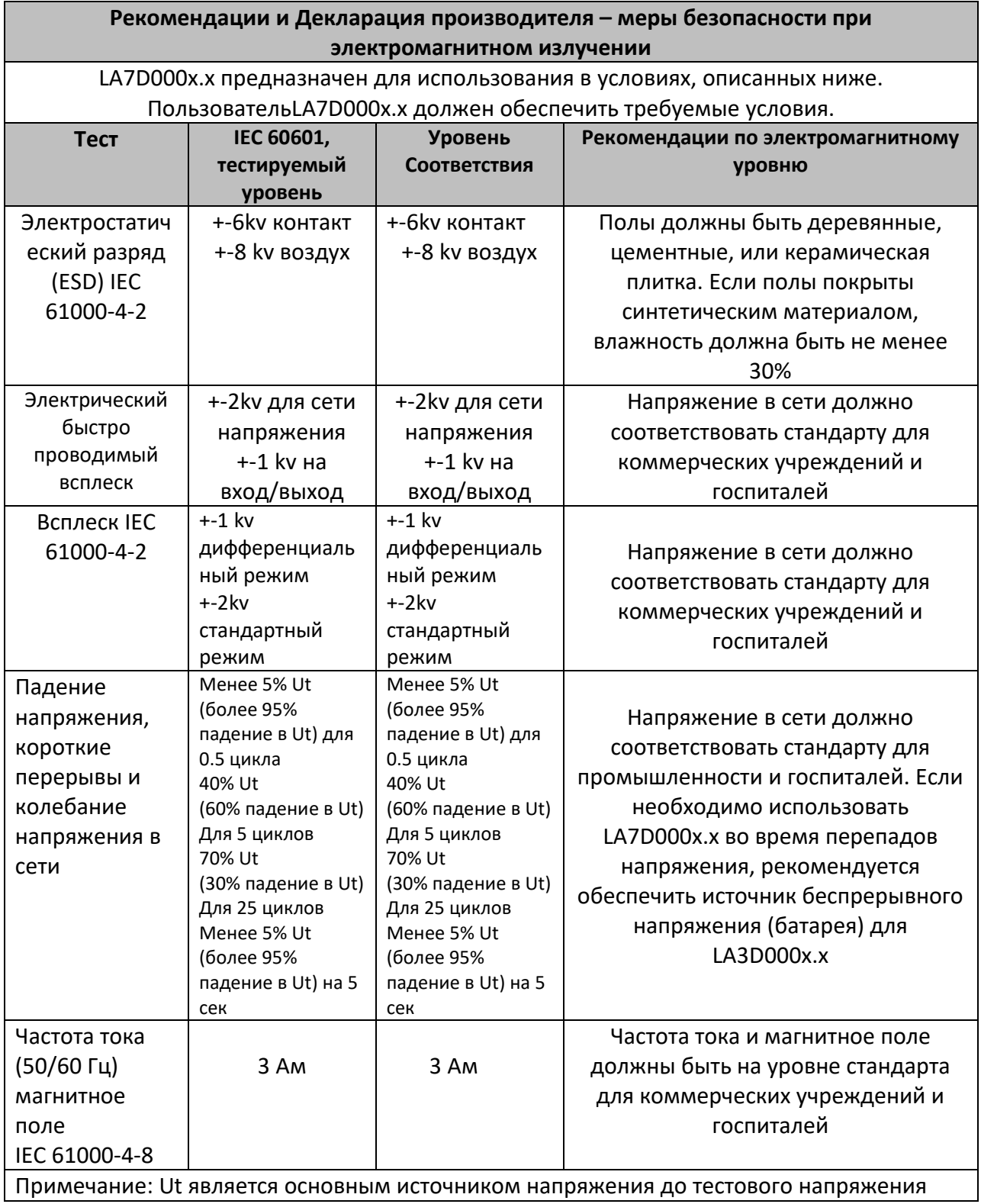

Таб. 1.2 Электромагнитное излучение

Modello LA7D000x.x | Codice manuale LI7D0001.2\_uk | Data 26-09-2011

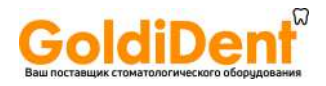

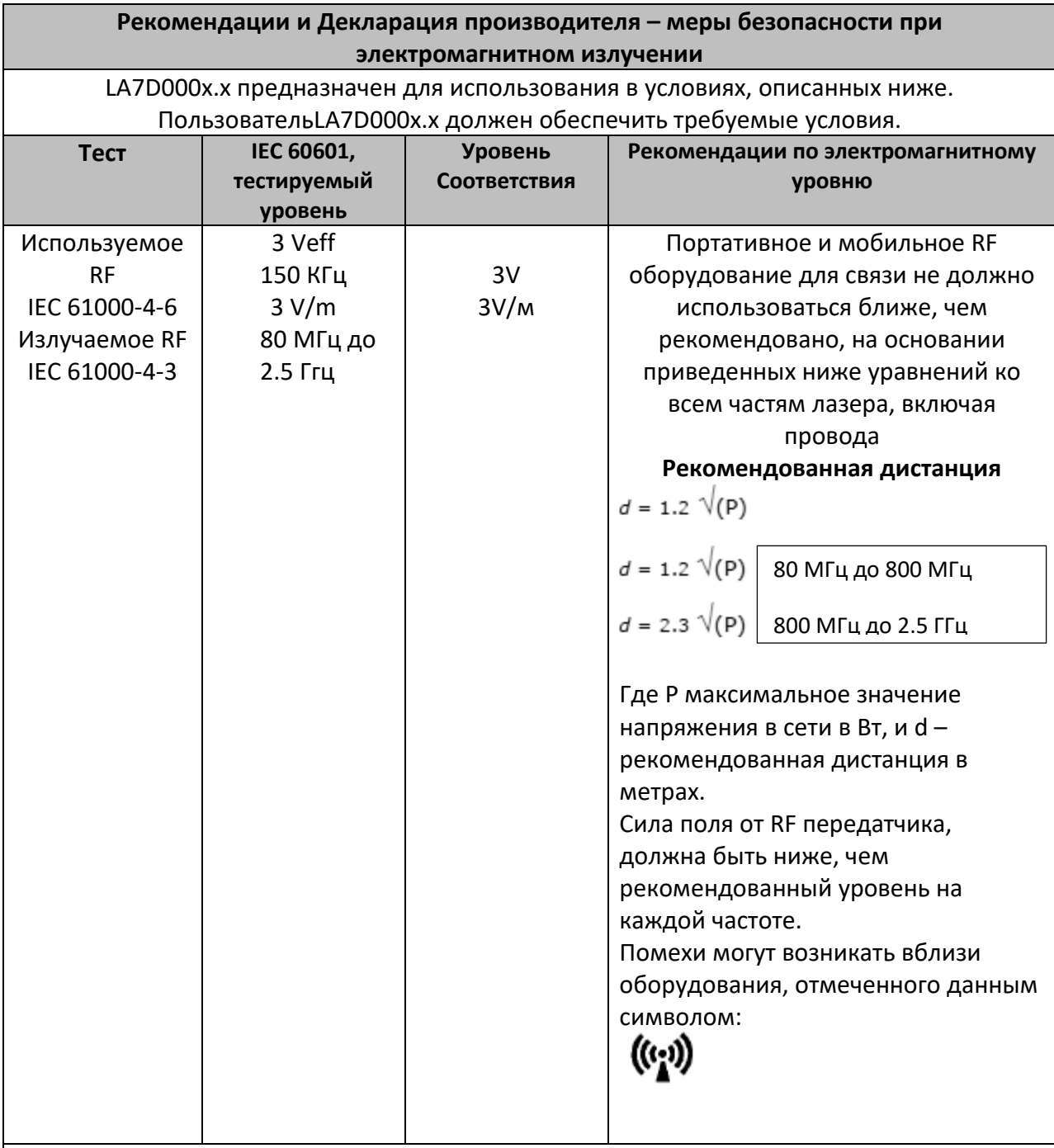

Примечание:

- 1. При 80 МГц и 800 МГц используется более высокая частота
- 2. Эти рекомендации могут применяться не со всех случаях. На электромагнитное поле оказывает влияние отражение и поглощение от зданий, объектов, людей.

А. Сила поля от постоянных передатчиков, таких как радиостанция (мобильная, беспроводная) для телефонов, любительское радио, АМ и FM радиовещание, телевещание не может быть предсказано теоретически с точностью. Для оценки электромагнитного поля необходимо произвести анализ в месте расположения оборудования. Если при замере силы поля, в месте расположения LA3D000x.x, превышает рекомендуемый уровень, необходимо проверить работу LA7D000x.x. Если наблюдается отклонение в работе LA7D000x.x, необходимо принять дополнительные меры, такие как перемещение LA7D000x.x в другое место Б. Для частоты свыше 150 КГц до 80 МГц, сила поля не должна превышать 3 V/m

Таб. 1.3 Безопасность электромагнитного поля – рекомендованное разделяющее расстояние

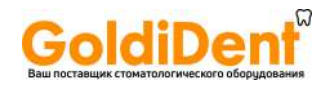

### **Рекомендованное расстояние между портативными и мобильными RF оборудованием для связи и LA7D000x.x**

LA7D000x.x предназначен для использования в условиях электромагнитного поля, с контролируемыми RF помехами. ПользовательLA7D000x.x может помочь предотвратить электромагнитные помехи, соблюдая безопасную дистанцию между портативным и мобильным RF коммуникационным оборудованием (трансмиттер) LA7D000x.x, как рекомендовано ниже, в соответствии с максимальным напряжением в коммуникационном оборудовании. Пользователь должен обеспечить требуемые

условия.

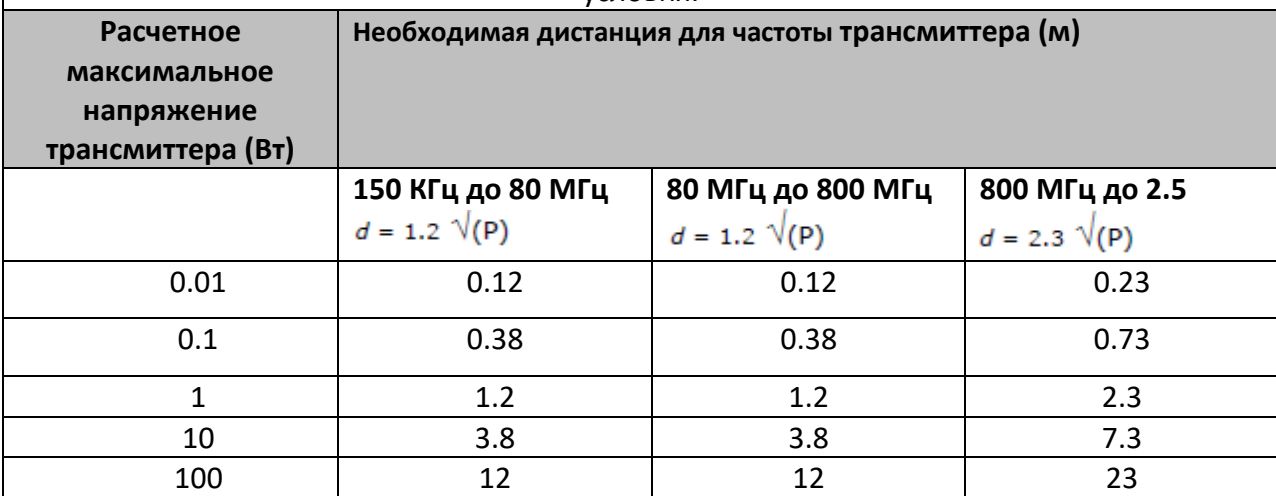

Для трансмиттеров, максимальная сила которых не указана в таблице, рекомендуется дистанция, которая может быть рассчитана с помощью уравнений, приведенных выше, где р – максимальное напряжение,

Примечание:

При 80 МГц и 800 МГц, дистанция составляет верхнюю границу интервала

Эти рекомендации не могут применяться во всех ситуациях. Электромагнитное поле

подвергается воздействию поглощения и отражения структурами, объектами и людьми.

### **Таб. 1.4 рекомендации по дистанции – Примеры**

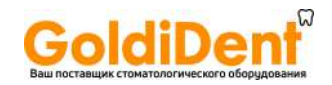

### **1.4 Риск для глаз**

Глаза могут быть серьезно повреждены, если подвергнуться прямому воздействию лазерного излучения. По этой причине, обязательно носить защитные очки и оператору и людям, находящимся в рабочей зоне.

Защитные очки соответствуют нормам Европейского Союза нормативный документ EN 207 и имеют оптическую плотность более или равную 5, для волн диодного лазера.

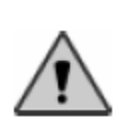

Использовать только очки, которые соответствую спецификации, в инструкции. Наша компания может предоставить защитные очки с данными характеристиками.

В соответствии со стандартами EN 60825 CEI 76-2 2 издание, было рассчитано:

- Минимальная оптическая плотность: 3.98 (при 0.02 м)
- Номинальное расстояние оптического риска: 0.978м

Используемые при расчетах данные:

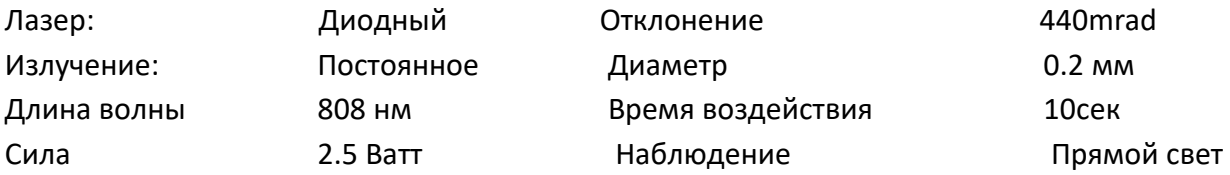

LA7D000x.x | Codice manuale LI7D0001.2\_uk | Data 26-09-2011 **Modello** 

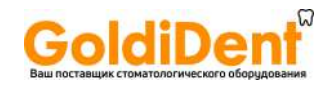

- Минимальная оптическая плотность: 3.64 (при 0.02 м)
- Номинальное расстояние оптического риска: 0.658м

Используемые при расчетах данные:

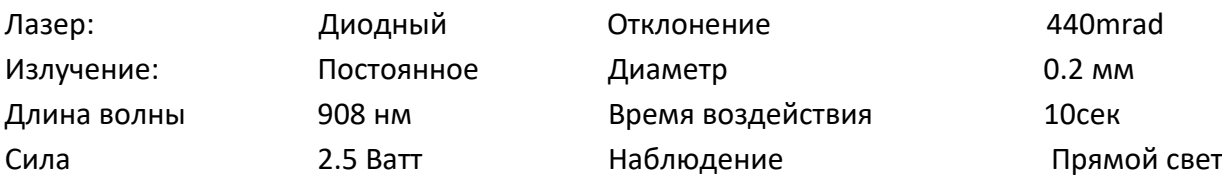

В соответствии со стандартами EN 60825 CEI 76-2 2 издание, было рассчитано:

- Минимальная оптическая плотность: 3.50 (при 0.02 м)
- Номинальное расстояние оптического риска: 0.561м

Используемые при расчетах данные:

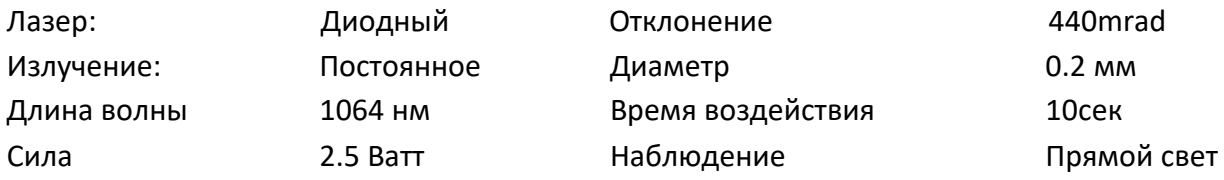

В соответствии со стандартами EN 60825 CEI 76-2 2 издание, было рассчитано:

- Минимальная оптическая плотность: 3.88 (при 0.02 м)
- Номинальное расстояние оптического риска: 1.749м

Используемые при расчетах данные:

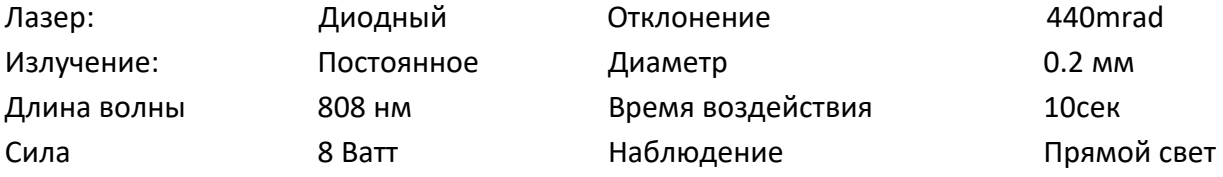

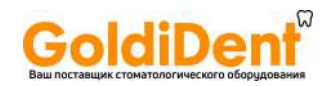

- Минимальная оптическая плотность: 3.62 (при 0.02 м)
- Номинальное расстояние оптического риска: 1.291м

Используемые при расчетах данные:

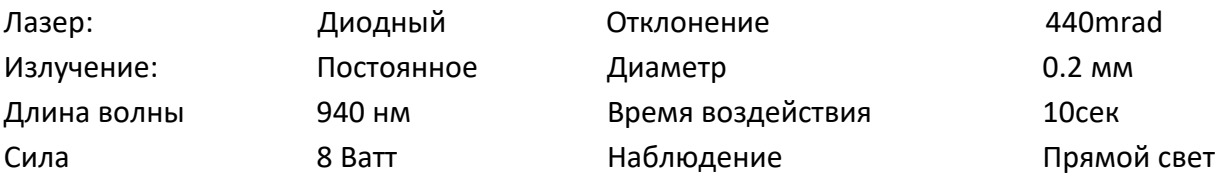

В соответствии со стандартами EN 60825 CEI 76-2 2 издание, было рассчитано:

- Минимальная оптическая плотность: 3.54 (при 0.02 м)
- Номинальное расстояние оптического риска: 1.177м

Используемые при расчетах данные:

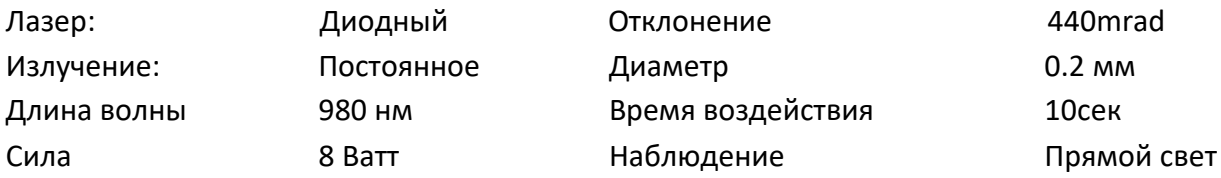

В соответствии со стандартами EN 60825 CEI 76-2 2 издание, было рассчитано:

- Минимальная оптическая плотность: 3.40 (при 0.02 м)
- Номинальное расстояние оптического риска: 1.003м

Используемые при расчетах данные:

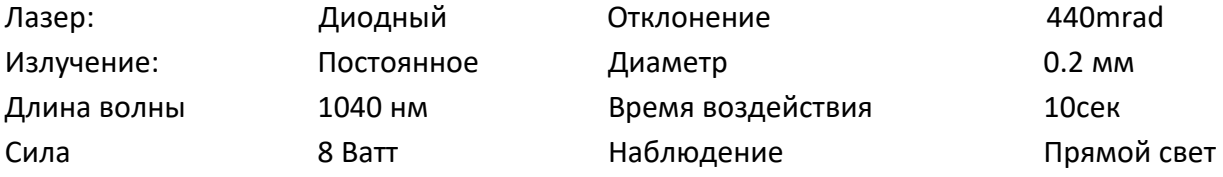

Modello LA7D000x.x | Codice manuale LI7D0001.2\_uk | Data 26-09-2011

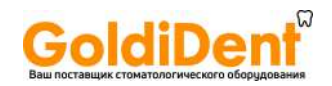

- Минимальная оптическая плотность: 4.04 (при 0.02 м)
- Номинальное расстояние оптического риска: 2.142м

Используемые при расчетах данные:

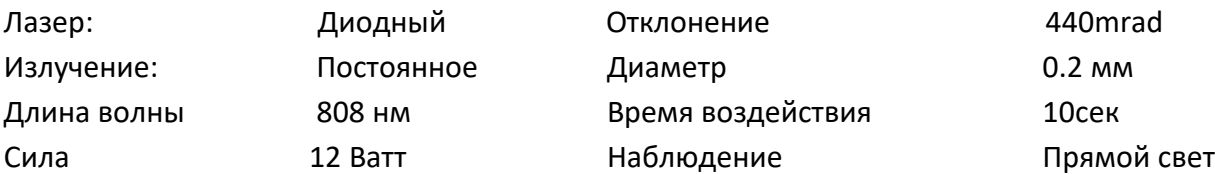

В соответствии со стандартами EN 60825 CEI 76-2 2 издание, было рассчитано:

- Минимальная оптическая плотность: 3.78 (при 0.02 м)
- Номинальное расстояние оптического риска: 1.580м

Используемые при расчетах данные:

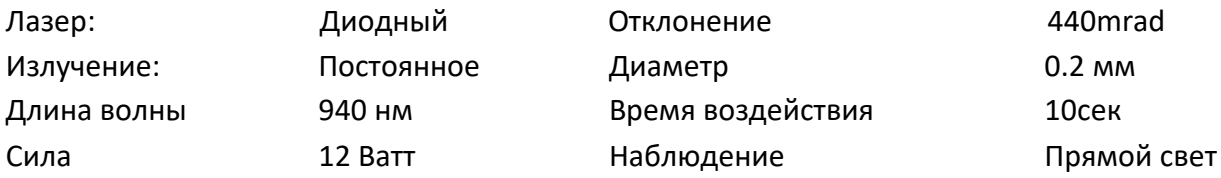

В соответствии со стандартами EN 60825 CEI 76-2 2 издание, было рассчитано:

- Минимальная оптическая плотность: 3.70 (при 0.02 м)
- Номинальное расстояние оптического риска: 1.441м

Используемые при расчетах данные:

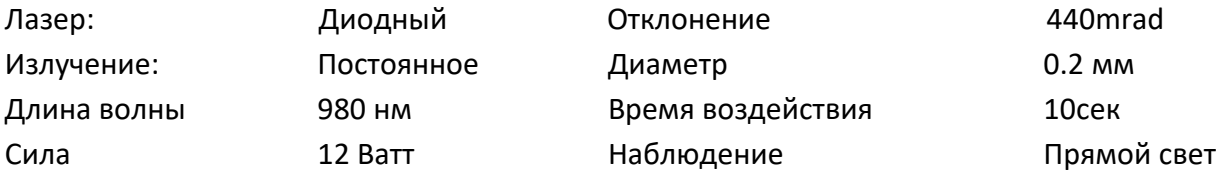

Modello LA7D000x.x | Codice manuale LI7D0001.2\_uk | Data 26-09-2011

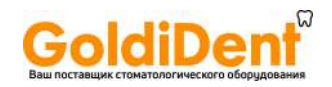

- Минимальная оптическая плотность: 3.56 (при 0.02 м)
- Номинальное расстояние оптического риска: 1.228м

Используемые при расчетах данные:

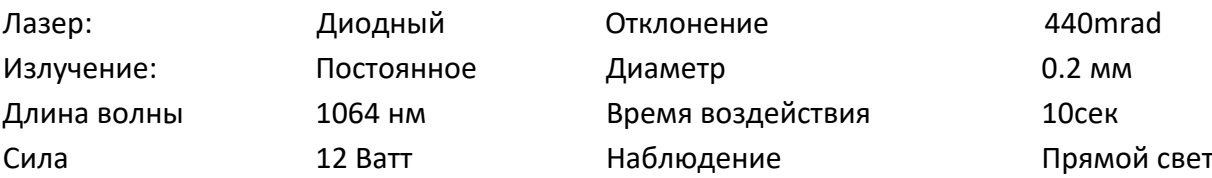

LA7D000x.x | Codice manuale LI7D0001.2\_uk | Data 26-09-2011 **Modello** 

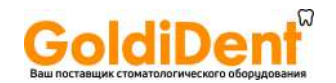

### **1.5 Принцип работы лазерного луча**

Лазер излучает электромагнитную радиацию, которая возникает в результате высоконаправленного излучения высокой спектральной чистоты, с возможностью концентрировать очень высокую мощность на очень небольших пространствах.

Для достижения желаемого клинического эффекта, лазерное излучение должно быть поглощено, участком подвергающейся воздействию ткани.

Взаимодействие между лазером и тканями происходит в соответствии с типом используемого лазера (длина волны, эффективная сила излучения, форма излучения: интенсивность, время воздействия и свойства тканей, подвергающихся воздействию, таких как цвет и уровень поглощения и отражения, веществами, содержащимися в тканях: вода, гемоглобин, хромофоры и пигментация).

Лазерные процедуры в медицине и, в особенности в стоматологии, базируются на свойстве воды, содержащейся в тканях, гемоглобине, содержащемся в крови и хромофорам, находящимся в тканях, поглощать излучение. В частности, вода поглощает в инфракрасном спектре, с максимальным уровнем поглощения 3.000 нм; гемоглобин – в спектре от ультрафиолета до видимого спектра излучения (чуть менее чем 0.64 микро м) с отклонениями в нижние видимые 10% спектра. Пигмент и/или различные хромофоры представляют спектр поглощения от ультрафиолетового до близкого к инфракрасному.

Излучение между 800 нм и 1000 нм слабо поглощается водой и гемоглобином и глубина проникновения составляет от нескольких сотен до микрометров. Лазеры могут применяться, как режущий инструмент, инструмент для коагуляции и иссечения тканей, а также как терапевтический инструмент для био стимуляции, обеззараживания и дезинфекции. Подобные свойства являются сопутствующими повышению температуры, возникающему в результате взаимодействия лазера и тканей. Когда лазерный луч фокусируется на тканях, вода, высоко содержащаяся в них, поглощает энергию и трансформирует ее в тепло. При мощности в несколько Ватт на квадратный миллиметр, вода быстро начинает кипеть и испаряться. Она продвигается внутри тканей, лазерный луч действует как скальпель, формирует надрез , глубина которого зависит от силы луча и скорости движения.

#### **1.5.1 Противопоказания**

На настоящий момент не наблюдается противопоказаний для использования лазера в хирургии, стоматологии и терапии. Однако можно предположить, что в случае чрезмерного применения, могут наблюдаться нежелательные последствия для фото чувствительных людей и людей с темной пигментацией (например, Азиатской, или негроидной расы). Мы рекомендуем начать с небольшой мощности и постепенно ее увеличивать по мере необходимости, но следить за тем, чтобы положительное воздействие не превышало негативные последствия.

Modello LA7D000x,x | Codice manuale LI7D0001.2 uk | Data 26-09-2011

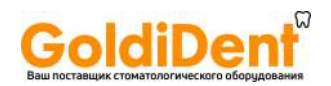

#### **1.5.2 Преимущества лазера в сравнении с традиционными техниками лечения**

- Высокий уровень переносимости позволяет избегать применения анестезии в большинстве случаев. Это облегчает процесс налаживания контакта с пациентами, особенно с людьми, испытывающими страх перед стоматологом а также с детьми.
- Лазер менее травматичен в сравнении с традиционными методами. Он снижает нарушение работы клеток и уменьшает кровотечение благодаря свойству гемостаза.
- Лазер обладает сильным антибактериальным эффектом, таким образом, он одновременно обладает стерилизующими и антивоспалительными свойствами.
- Меньшая зона воздействия позволяет завершить процедуру за более короткое время и меньшее количество посещений.

#### **1.5.3 Сопутствующие эффекты**

### **Не корректное использование лазерного оборудования может вызвать не желательные, а иногда и опасные последствия.**

Лазер, в общем, оказывает огромное положительное воздействие на человеческие ткани при правильном выборе мощности, частоты волны и времени воздействия. С другой стороны, особенно при высокой мощности, он может наносить повреждения, испаряя, или даже некротизируя ткани, подвергшиеся воздействию. Таким образом, учитывая, что подобные последствия крайне нежелательны, оператор должен всегда помнить о риске для пациента. Однако, бывают случаи, когда некротизация тканей проводиться намеренно, в рамках фотодинамической терапии. Кроме того при использовании лазера, как скальпеля, невозможно избежать некротизации части тканей в непосредственной близости с препарируемой областью. Степень данных повреждений определяется уровнем мощности и временем воздействия. В большинстве случаев повреждения крайне незначительны и компенсируются положительными свойствами.

Мы советуем оператору внимательно изучить следующие параметры, чтобы не нанести нежелательные повреждения пациенту:

- Мощность
- Диаметр лазерного волокна
- Расстояние между наконечником лазера и тканями
- Постоянное, или пульсирующее излучение
- Время воздействия

Различный диаметр лазерного волокна и расстояние до наконечника, используются, чтобы определить размер тканевой зоны, подвергающейся воздействию: чем меньше диаметр волокна и расстояние от наконечника, тем больше будет мощность.

Иногда используется переменная сила, вместе с двумя, описанными ранее параметрами, чтобы выбрать силовую мощность.

Modello LA7D000x.x | Codice manuale LI7D0001.2\_uk | Data 26-09-2011

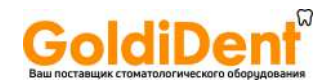

Варьирующее время воздействия применяется, чтобы определить общее количество энергии, воздействующей на ткани. Чем дольше лазер воздействует на ткани, тем выше поднимается ее температура.

Варьирование режима воздействия является очень важным, потому, что оно позволяет определить пиковую мощность и среднюю мощность.

Modello LA7D000x.x | Codice manuale LI7D0001.2\_uk | Data 26-09-2011

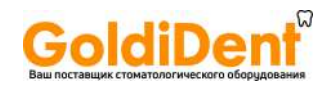

### **Глава 2. Вид прибора**

Эта глава описывает части прибора, с которыми вы должны ознакомиться, до того, как начнете работать с лазером.

### **2.1 Введение**

LAD7D000x.x это медицинский прибор, который доносит лазерное излучение к месту воздействия, через оптическое волокно.

Небольшой размер прибора облегчает его установку и транспортировку.

Лазер имеет дисплей с понятной интерактивной системой, гарантирующей быстрое обучение, как пользоваться прибором.

### **2.2 Панель управления**

На передней части прибора находиться панель управления, как показано на рис. 2.1

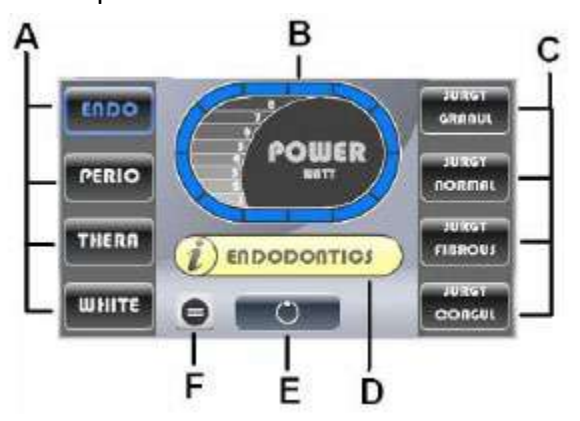

А. Кнопки для выбора процедуры (Эндодонтия, Периодонтия, Терапия, Обеливание) B. Индикатор мощности

- C. Типы тканей
- D. Информация о выбранной процедуре
- E. Готов/ожидание кнопки
- F. Меню

Рис. 2.1 Панель управления

При включении лазера на дисплее появляется изображение как на рисунке 2.1

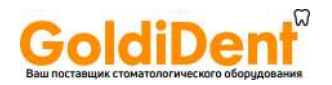

### **2.2.1 LCD Дисплей**

LCD Дисплей это коммуникационный интерфейс между оператором и прибором.

Функции дисплея:

- Позволяет видеть и изменять настройки мощности (только для «продвинутого» режима и процедур, выполняемых при мощности менее 8 Ватт);
- Позволяет видеть и изменять настройки: CW, MP, SP, SSP (только для «продвинутого» режима и процедур, выполняемых при мощности менее 8 Ватт);
- Позволяет видеть и изменять тип, выбранной процедуры (Эндодонтия, Периодонтия, Терапия, Обтбеливание);
- Позволяет установить время процедуры (только для «продвинутого» режима и процедур, выполняемых при мощности менее 8 Ватт);
- Позволяет видеть все ошибки системы;
- Позволяет управлять несколькими функциями, например выбор языка, включение/выключение звука, выбор контраста дисплея и изменение пароля, регулирование яркости дисплея.

Графический дисплей интуитивно легок в использовании, показывает оператору все необходимые параметры.

На левой стороне дисплея расположены все процедуры, которые может выполнять прибор, а на правой стороне выбор наиболее приемлемого типа выполнения процедуры, в зависимости от типа тканей, на которых проводятся процедуры. Центральная часть показывает мощность, время и режим для каждой проводимой процедуры. Краткое введение о выбранной процедуре в разделе меню. Кнопка BOOST (В) и ключ, активирующий напряжение. Все это показано на рисунке 2.2;

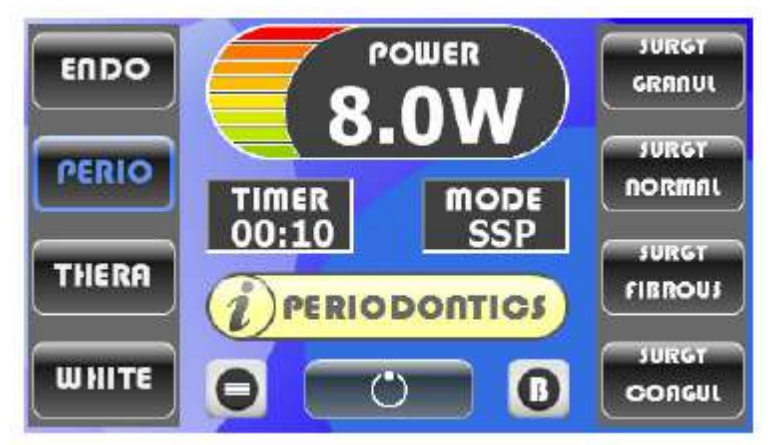

Рис. 2.2 LCD дисплей

Дополнительная информация дана в главе 4

**Modello** LA7D000x.x | Codice manuale LI7D0001.2 uk | Data 26-09-2011

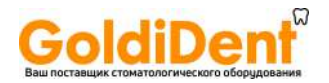

#### **2.3 Передняя панель**

Основные команды расположены на передней части аппарата.

Рис. 2.3 иллюстрирует все детали:

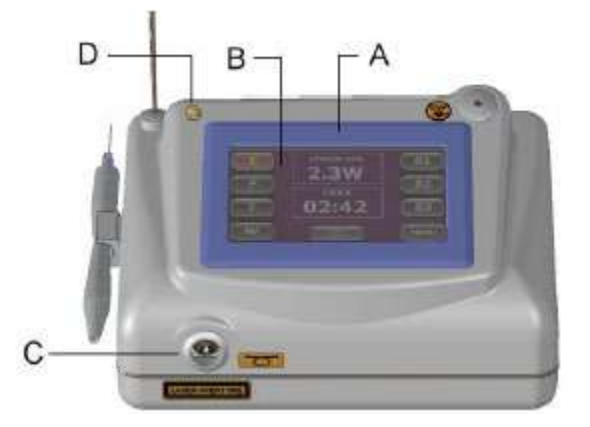

А. Дисплей

В. Панель управления

С. Гнездо оптического волокна

D. Ламповый индикатор

Рис. 2.3 Передняя часть

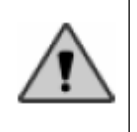

Не помещайте лазер близко к стене, или в месте с затрудненной циркуляцией воздуха, не накрывайте, даже частично, вентиляционные отверстия во время работы системы.

### **2.4 Задняя сторона**

Гнезда для нескольких принадлежностей расположены на задней стороне прибора. Рис. 2.4 иллюстрирует детали:

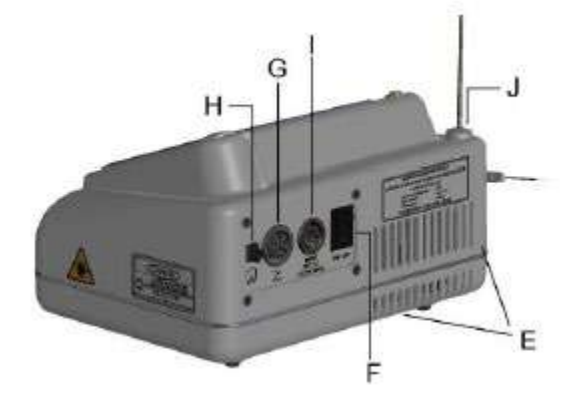

Е. Вентиляционные отверстия (под прибором) F. Главный выключатель G. Гнездо для ножной педали H. Гнездо блокировки

- I. Гнездо силового кабеля
- J. Гнездо для волокнодержателя

Рис. 2.4 задняя сторона

LA7D000x.x | Codice manuale LI7D0001.2\_uk | Data 26-09-2011 Modello

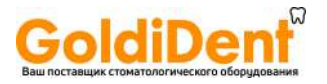

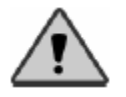

Убедитесь, что гнездо наружного силового кабеля адекватно заземлено.

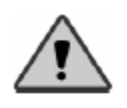

Убедитесь, что электрическая спецификация для электрического выключателя совместима с системой. (Дополнительная информация в главе 7).

### **2.5 Принадлежности, поставляемые в комплекте с прибором**

Кроме ножной педали и стержня для поддержки оптического волокна, в комплект входят следующие принадлежности:

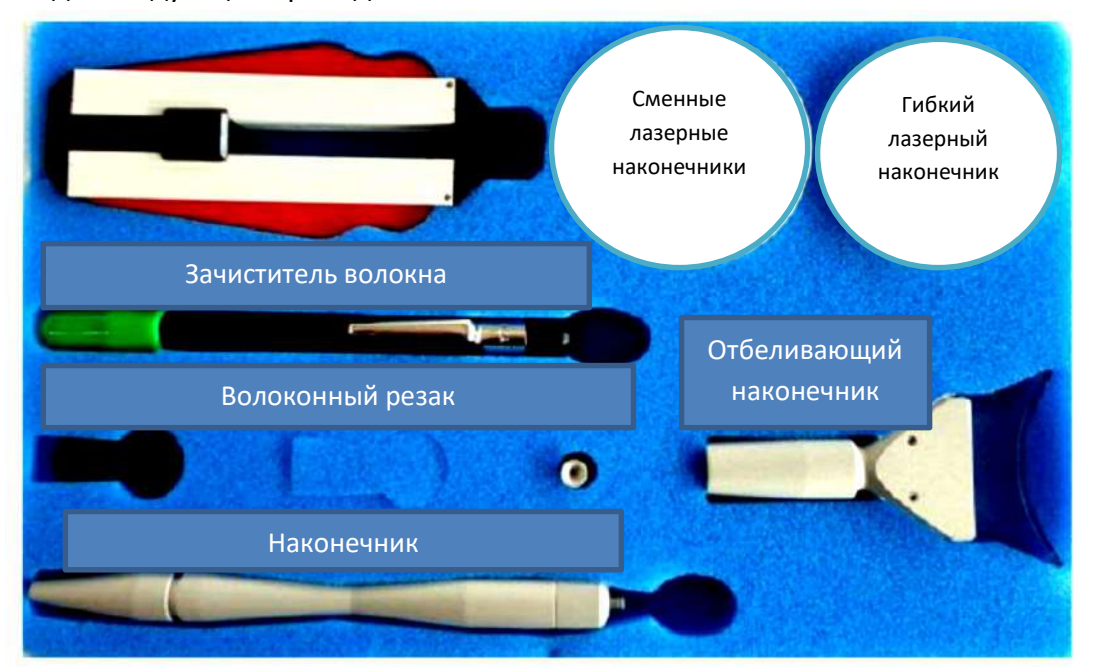

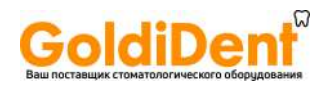

### **2.6 Блок питания**

Блок питания, поставляемый в комплекте с LA7D000x.x соответствует нормам CEI 60601-1. Подобный блок питания имеет следующие характеристики:

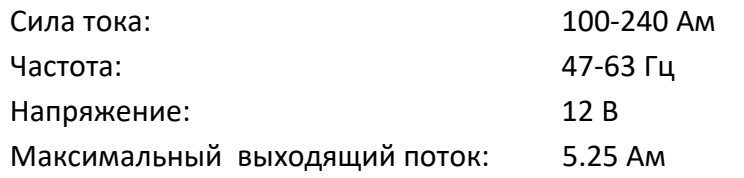

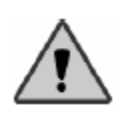

Пользуйтесь только блоком питания, который поставляется в комплекте с прибором. Рекомендуем, в случае поломки, или проблем другого характера, обратиться к поставщику и заказать такой же блок питания, или совместимый с оборудованием.

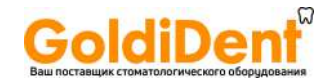

### **Глава 3. Работа с прибором**

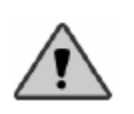

Предупреждение: Использование команд, корректировка и выполнение процедур, отличающихся от тех, которые были описаны ранее, могут вызвать повышенный (опасный) уровень излучения.

#### **3.1 Подготовка к эксплуатации**

До начала работы прибора, необходимо подготовить его, выполнив следующие инструкции по установке:

- С большой осторожностью извлеките прибор из упаковки
- Вставьте в гнездо на задней стороне прибора внешний соединяющий элемент (обратитесь к схеме 2.4), или соединяющий элемент, предоставленный в комплекте с оборудованием (описание соединений содержится в следующих разделах).
- Подсоедините ножную педаль в соответствующее гнездо на задней панели (обратитесь к схеме 2.4)
- Вставьте силовой кабель в соответствующее гнездо на задней панели (обратитесь к схеме 2.4) и подключите в сеть.
- Подсоедините оптическое волокно, предварительно подготовленное и почищенное, (см. раздел 3.1.2 и 3.1.3) в соответствующее гнездо на передней панели прибора, после того, как предварительно снимите защитный колпачок.

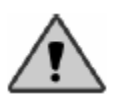

Предупреждение: при получении оборудования, наконечник, оптическое волокно, а также другие компоненты в упаковке не стерильны. Необходимо простерилизовать их перед использованием.

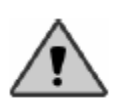

Убедитесь, что аппарат заземлен. Также проверьте, совместимость со спецификацией поглощения (подробно описано в главе 7).

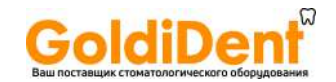

### **3.1.1 Внешняя сеть блокировки**

Гнездо блокировки, расположенное на задней панели прибора, позволяет (при наличии дополнительных принадлежностей) прекратить работу аппарата, в определенных ситуациях, к примеру – открытая дверь. Если в рабочую зону нет свободного доступа (дверь с замком), в этих дополнительных принадлежностях нет необходимости.

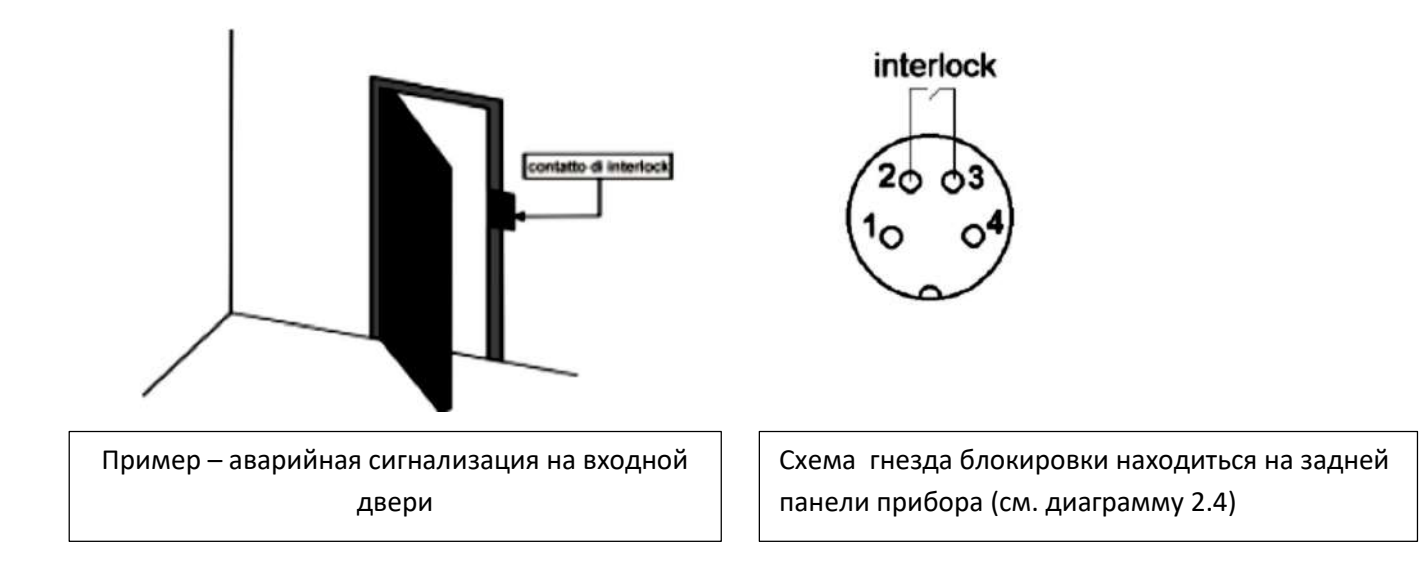

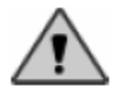

Не оказывать давление на контактное гнездо

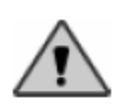

При использовании системы внешних соединений, все контакты должны быть закрыты, чтобы привести аппарат в рабочий режим

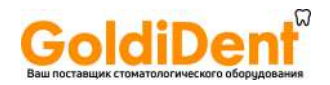

### **3.1.2 Подготовка наконечника**

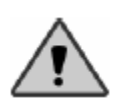

Предупреждение: при получении оборудования, наконечник, оптическое волокно, а также другие компоненты в упаковке не стерильны. Необходимо простерилизовать их перед использованием.

Наконечник, состоит из нескольких частей (см. диаграмму 2.5):

- А. запирающее кольцо
- В. Основная часть
- С. Колпачок для нижней части
- D. Съемная пластиковая канюля

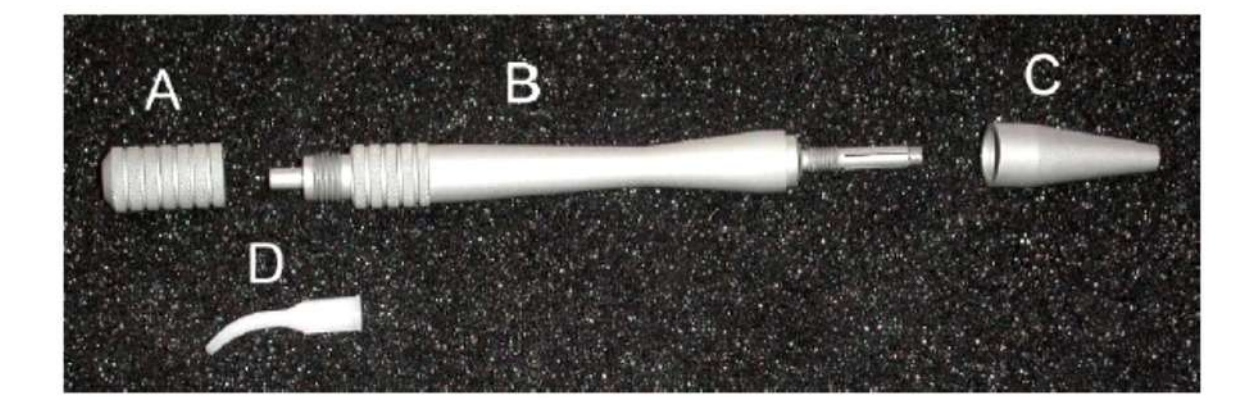

#### Рис. 2.4 наконечник

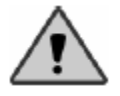

Внимание: Существует опасность повреждения оптического волокна при чрезмерном сгибании и ненадлежащем обращении с оптическим волокном, что может привести к травмам пациента.

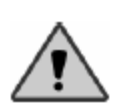

Предупреждение: при направлении луча, руководствуйтесь теми же методами трансмиссии, что и при работающем луче. Если световое пятно не появляется из дистального наконечника трансмиссии, или яркость понижена и/или рассеяна, это свидетельствует об ухудшении состояния системы, ее неправильной работе.
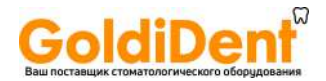

#### *Правила установки оптического волокна в наконечник*

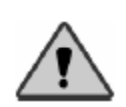

Предупреждение: перед тем, как вставить оптическое волокно в наконечник настоятельно рекомендуется его очистить.

- 1- Возьмите наконечник и отвинтите колпачок почти до конца.
- 2- Вводите оптическое волокно в отверстие, находящееся в основании наконечника пока оно не появиться на противоположном конце наконечника
- 3- Установите вышедшее из наконечника оптическое волокно, на необходимую длину и затем заверните колпачок до плотного соединения.
- 4- Установите пластиковую канюлю, затем наденьте и закрутите запирающее кольцо
- 5- При необходимости, скорректируйте длину выступающего волокна, предварительно отвинтив колпачок.

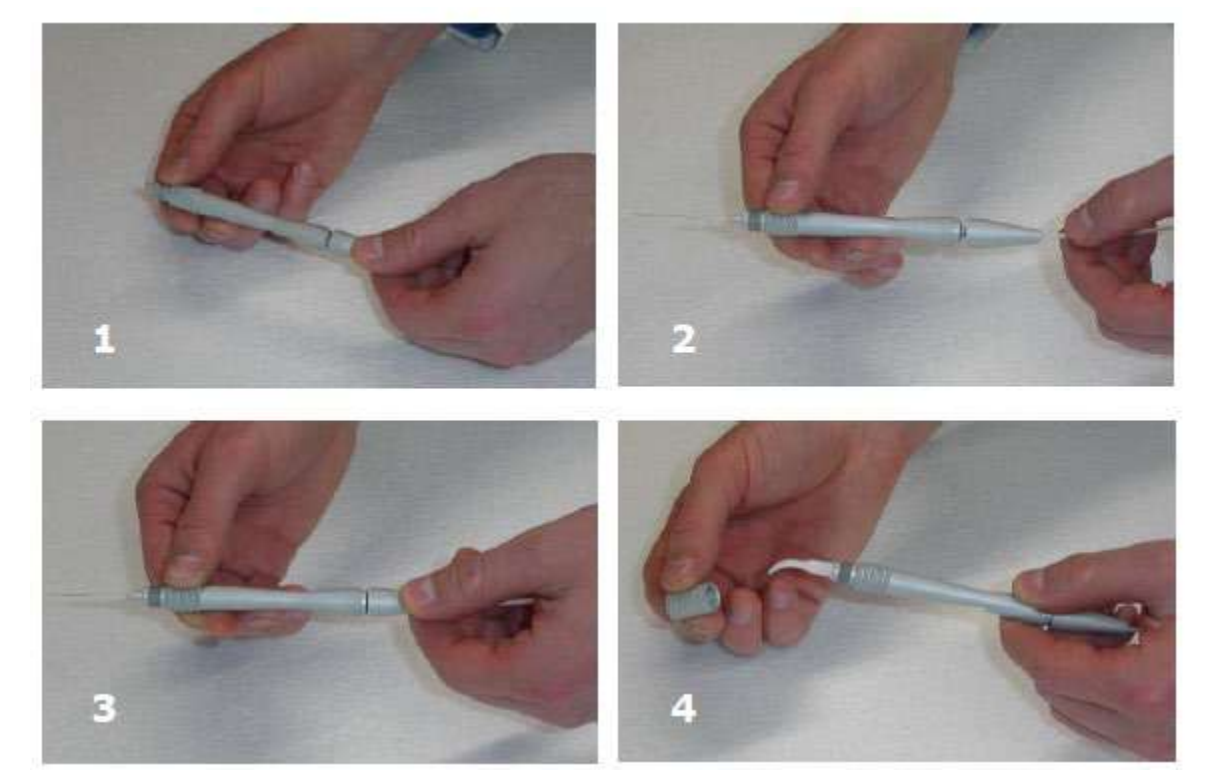

Рис. 2.6 Подготовка наконечника

Modello LA7D000x.x | Codice manuale LI7D0001.2\_uk | Data 26-09-2011

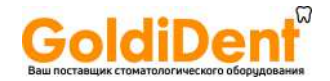

#### **3.1.3 Подготовка оптического волокна**

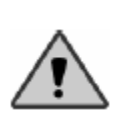

Предупреждение: при получении оборудования, наконечник, оптическое волокно, а также другие компоненты в упаковке не стерильны. Необходимо простерилизовать их перед использованием.

Оптическое волокно, поставляемое в комплекте, отличается друг от друга по размеру диаметра:

- **200** нм оптическое волокно
- **300** нм оптическое волокно
- **400** нм оптическое волокно
- **600** нм оптическое волокно

Конечная часть оптического волокна снабжена SMA соединением, которое вставляется в специальное гнездо, расположенное на передней панели лазера (см. рис. 2.3)

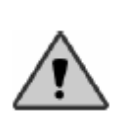

Никогда не оставляйте гнездо для оптического волокна открытым. В диодном лазере, части, располагающиеся за панелью, очень хрупкие и легко ломаются при попадании внутрь жидкости, дыма, пара и вещей подобного типа. Ни при каких обстоятельствах не помещайте пальцы в это отверстие и не смотрите прямо внутрь.

#### *Процедура подключения и закрепления:*

- 1. Осторожно прочистите края волоконного соединения. Используйте ватные тампоны с чистым ацетоном
- 2. Возьмите соединитель и вставьте в специальное гнездо (см. рис.2.3с)
- 3. Поверните соединитель по часовой стрелке до полной остановки

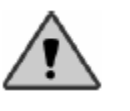

Эффективность и срок службы оптического волокна зависит от качества его подготовки к работе и чистки.

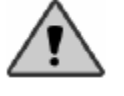

Оптическое волокно очень хрупкое. Не рекомендуется оставлять волокно там, где оно может быть подвергнуто давлению и деформации. Кроме того, не отсоединяйте оптическое волокно, если только не собираетесь перемещать прибор.

Modello LA7D000x.x | Codice manuale LI7D0001.2\_uk | Data 26-09-2011

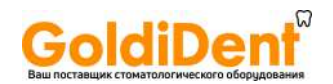

#### *Процедура подготовки оптического волокна*

- 1- **Зачистка:** вставьте волокно в волоконозачититель. Держите конец волокна в одной руке и волоконозачититель в другой руке: надавите и осторожно потяните волоконозачититель. Мы рекомендуем зачищать оболочку волокна как минимум на 3 см. используя специальную линейку, нанесенную на волоконозачититель.
- 2- **Надрез:** положите зачищенное волокно на гладкую твердую поверхность и надрежьте его специальным резаком для волокна, приблизительно на 1 см от конца. Чтобы произвести правильный надрез, поместите резак перпендикулярно зачищенному волокну, слегка надавите на него и произведите одно поперечное режущее движение. Надрез должен быть произведен, так чтобы расщепление произошло правильно. Надрез очень легкий и не заметен невооруженным глазом.

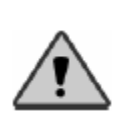

Имейте в виду, что во время нанесения надреза нет необходимости слишком сильно давить на резак, так как можно повредить и волокно и резак. В результате вам не удастся добиться правильного среза на конце волокна, что может негативно отразиться на работе лазера.

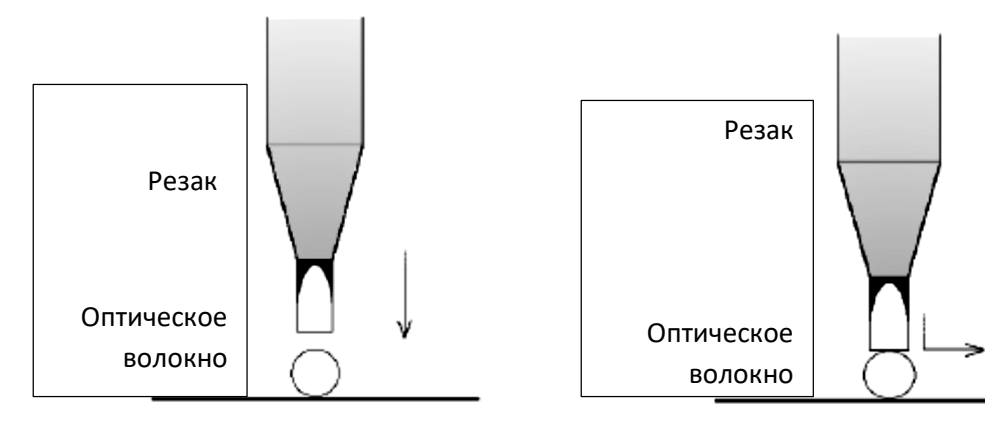

1<sup>°</sup> шаг: положите резак 2<sup>°</sup>: произведите одно режущее движение, легко надавив

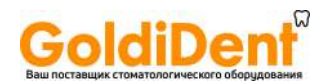

### **Рис. 2.6 Разрез волокна**

- 3- **Расщепление**: расщепите волокно двумя руками, растирая его в месте среза
- 4- **Проверка:** изучите визуально поверхность, чтобы убедиться в качественном результате. После этого, направьте луч на белую поверхность и проверьте наличие красного пятна: вы должны видеть четкий красный круг.

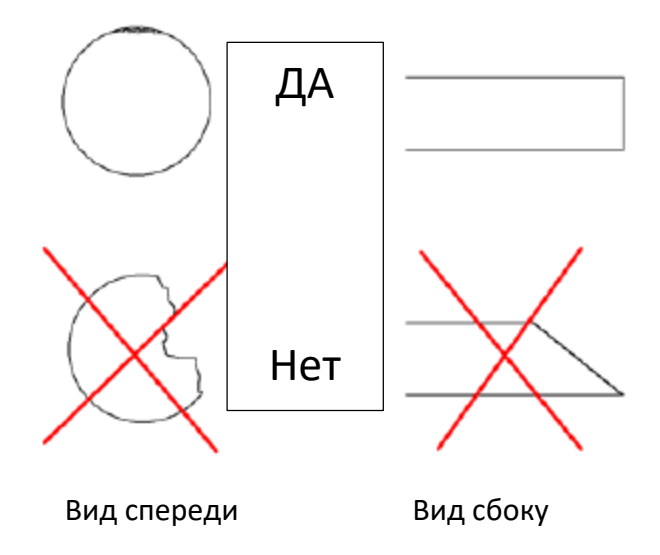

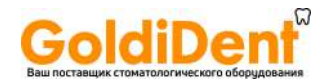

#### **3.1.4 Подготовка наконечника для отбеливания**

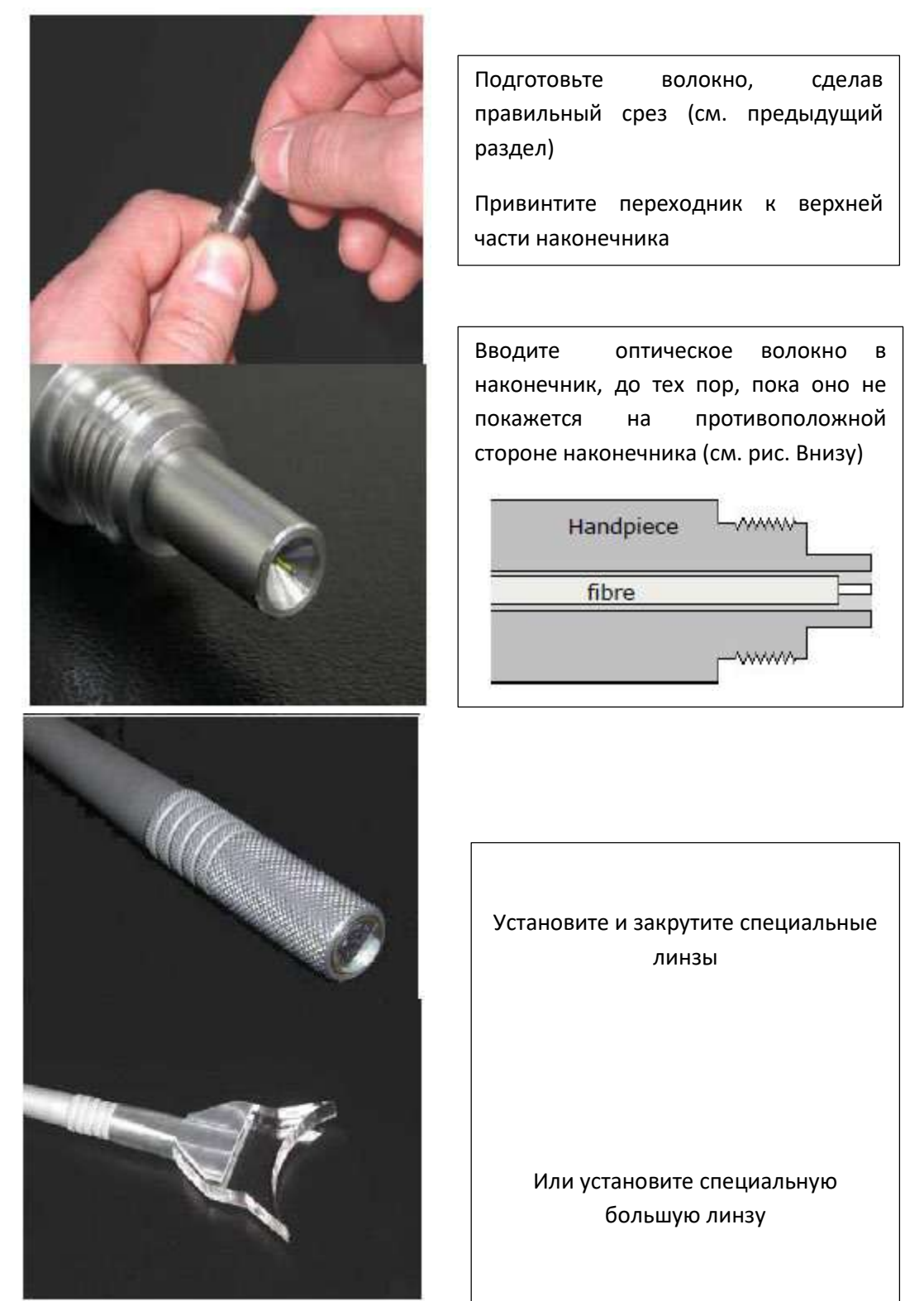

**Рис. 2.8 Подготовка наконечника для отбеливания**

Modello LA7D000x.x | Codice manuale LI7D0001.2\_uk | Data 26-09-2011

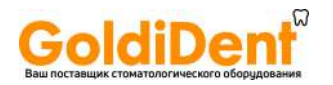

# **3.1.5 Стерилизация частей прибора, вступающих в прямой контакт с тканями пациента**

Все части прибора, вступающие в прямой контакт с тканями пациента, должны стерилизоваться.

Части прибора, которые должны пройти стерилизацию:

- Наконечник (колпачок, основная часть наконечника, запирающее кольцо)
- Оптическое волокно

Части, которые не могут проходить стерилизацию:

- Специальные линзы для отбеливания, которые работают, не вступая в прямой контакт с тканями пациента
- Пластиковые одноразовые канюли

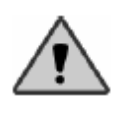

Предупреждение: компоненты, предназначенные для стерилизации, должны всегда находиться отдельно и быть подготовлены для стерилизации, чтобы избавиться от любых возможных биологических остатков.

Вышеописанные части должны проходить стерилизацию по стандартной методике в автоклаве (при температуре 121 °С в течение 20минут).

Число стерилизационных циклов в автоклаве ограничено. Мы рекомендуем после каждого цикла стерилизации произвести проверку всех ей подвергнутых частей, чтобы проверить их целостность. В особенности:

- Для наконечника: отсутствие абразивных признаков, трещин и изменений в размерах, структуре и окраске.
- Для оптического волокна: отсутствие трещин и признаков старения покрытия.

В случае частичного износа компонента или подозрений на него, замените данный компонент новым.

**Утилизация:** НЕ выбрасывайте оптическое волокно и использованный, или поврежденный наконечник. Они должны быть утилизированы в соответствии с национальными и/или региональными законами. Вы также можете привезти их на LAMBDA S.p.A., который организует соответствующую утилизацию, в соответствии со всеми требованиями.

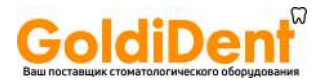

## **3.2 Используемая мощность при выполнении процедур**

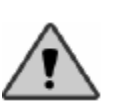

Перед тем, как включить лазер, необходимо убедиться в том, что соблюдены все меры безопасности.

После того, как система была установлена и подготовлена к работе (обратитесь к предыдущим разделам), Вы можете включить прибор, выполнив следующие шаги:

- Убедитесь в том, что вы подсоединили правильный силовой кабель
- Приведите в рабочее положение главный выключатель на задней панели прибора (см. рис. 2.4 f)

Когда прибор начинает работу, появляется заставка, показанная ниже:

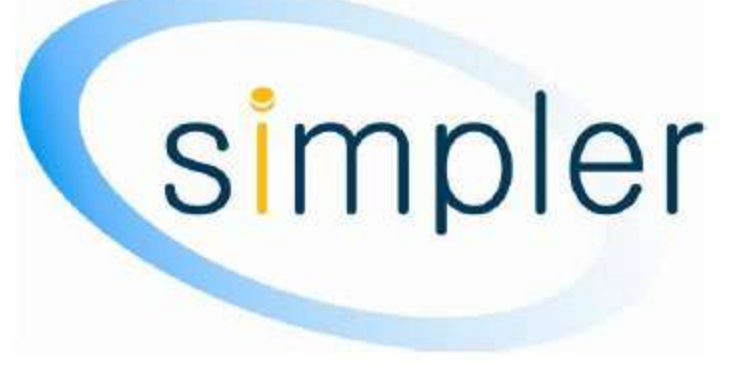

После этого Вы можете выбрать язык интерфейса:

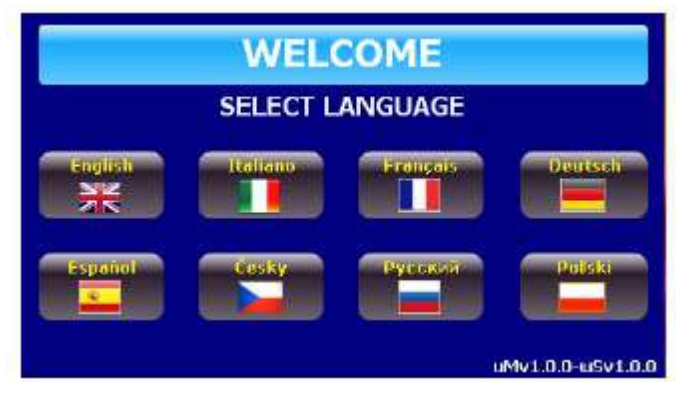

**Примечание**: Данное изображение может варьироваться, и производитель может вносить изменения без предварительного оповещения.

• Нажмите кнопку выбрать язык (select language)для продолжения.

Modello LA7D000x.x | Codice manuale LI7D0001.2\_uk | Data 26-09-2011

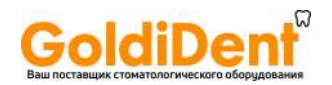

Система запросит код доступа. Свяжитесь с WISERLASER.COM, с помощью серийного номера прибора и получите установочный код.

• Введите код доступа

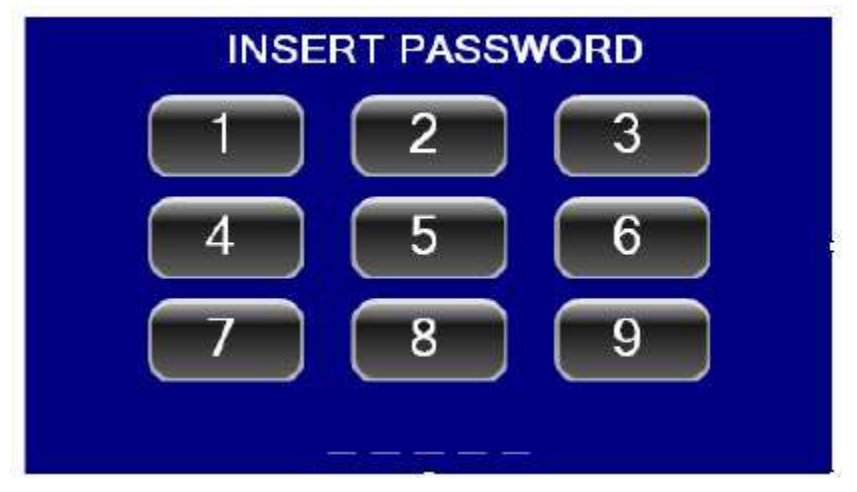

### Рис. 3 доступ к системе

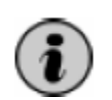

Вы можете изменить код доступа системы в любое время, используя функции системы из меню (см. главу 4)

После того, как Вы ввели корректный пароль, система проверит все соединения. Если обнаружиться открытый контакт (или не подсоединённое соединение), система проинформирует об этом и даст возможность пользователю деактивировать блокировку системы и начать работу.

После этого, если не наблюдается ошибки в блокировке, система перейдет в режим ожидания и высветит на дисплее настройки последней, проведенной процедуры (рис. 2.2)

LA7D000x.x | Codice manuale LI7D0001.2\_uk | Data 26-09-2011 **Modello** 

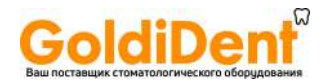

# **3.3 Начало работы лазера. Выбор процедуры.**

После запуска системы она войдет в режим ожидания и на экране появится следующее изображение (см. рис. внизу):

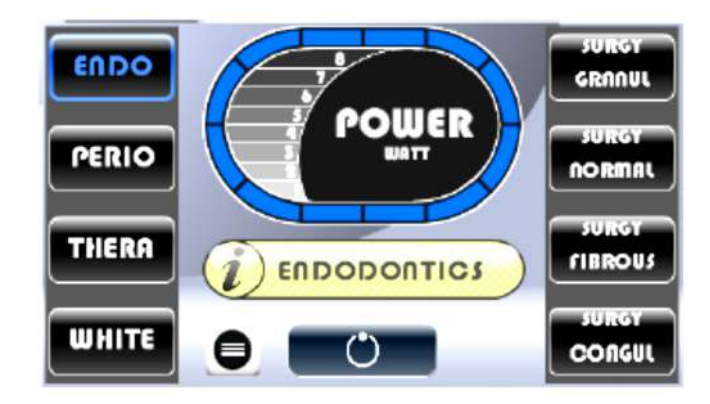

В этом режиме вы не можете корректировать параметры, для этого нажмите

кнопку  $\bullet$ , и перейдите в режим выбора процедуры.

Если Вы хотите сразу перейти в рабочую часть, следуйте следующим инструкциям:

Из режима ожидания (Stand by), нажмите кнопку «ready/standby/operate» («готов/ожидание/работа): включиться READY INDICATOR (индикатор готовности) – загорится лампочка желтого цвета и начнет мигать (см. рис. 2.3 D). При отсутствии ошибок, система продолжит находиться в режиме готовности.

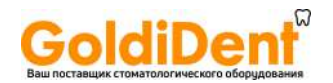

### **3.3.1 Излучение лазера**

После того, как лазер был активизирован, система готова начать испускать лазерное излучение.

- Убедитесь, что приняты все меры безопасности и весь присутствующий персонал имеет необходимые средства защиты (см. главу 1)
- Прицеливайте наконечник только в правильном направлении
- Нажмите ножную педаль

Система начнет испускать лазерное излучение. Это сопровождается звуковым и визуальным сигналом (оранжевый) на клавиатуре. Система выведет на дисплей изображение, предупреждающее о лазерном излучении.

• Чтобы прекратить лазерное излучение, прекратите давление на ножную педаль

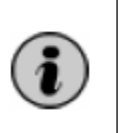

Если лазер достигнет слишком высокой температуры, на дисплее появиться «перегрев» или «температура» («overheating» или «temperature»). В этом случае оператор должен прекратить работу на несколько минут, чтобы понизить температуру системы. Этот автоматический сигнал предохраняет лазер от поломки.

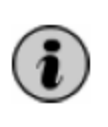

Если подача электричества, или заряд батареи заканчиваются, индикатор зарядки, работающий в беспроводном режиме, изменится на красный цвет: в этом случае требуется перезарядить прибор, чтобы избежать внезапной остановки работы лазера.

### **3.4 Процедура деактивации лазера**

Нажмите кнопку "ready/standby" (готов/режим ожидания)

Система переходит в режим ожидания и деактивирует ножную педаль

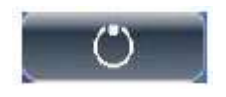

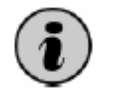

Можно деактивировать источник лазерного излучения из режимов «Готов», или ожидания, нажав любую кнопку, кроме кнопки «pilot», или «stop»

#### **3.5 Выключение системы**

Чтобы выключить систему, необходимо выполнить следующее:

- Перевести систему в режим ожидания
- Нажать главный переключатель (см. рис. 2.4 f)

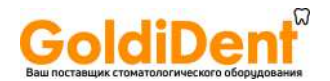

#### **3.5.1 Экстренная остановка**

В экстренной ситуации вы можете выключить лазер, просто нажав аварийную кнопку (см. рис. 2.1 А). Любое нажатие этой кнопки немедленно заблокирует систему и вырабатываемое ей лазерное излучение. После того, как вы нажали аварийную кнопку, не забудьте нажать главный выключатель.

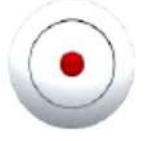

Нажмите кнопку стоп «stop», чтобы немедленно блокировать работу системы и излучение.

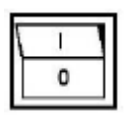

Нажмите главный переключатель.

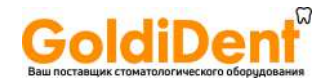

# **Глава 4. Панель управления.**

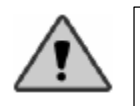

Предупреждение: использование команд, корректировок и процедур, отличных от тех, которые описаны здесь, могут вызывать опасный уровень излучения.

#### **4.1 Введение**

Контрольная панель состоит из дисплея и клавиатуры, которая позволяет оператору выбирать и изменять различные параметры системы. Для лучшего понимания, приводим иллюстрацию (внизу) (см. главу 2).

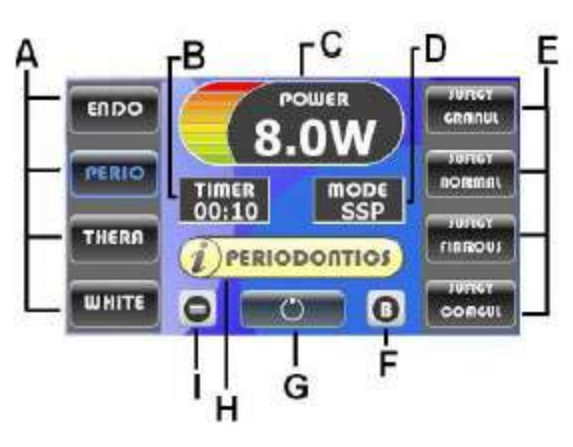

Рис. 4.1 Панель управления

А. Процедуры: эндодонтия, пародонтология, терапия, отбеливание (цвет экрана для выбора процедур синий) В. Таймер

- 
- С. Индикатор напряжения
- D.Режим излучения
- E. Различные типы тканей
- F. BOOST режим
- G. Кнопка активации/деактивации лазера
- H. информация по выбору процедур
- I. Меню

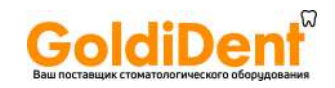

# **4.2 Значение графических символов**

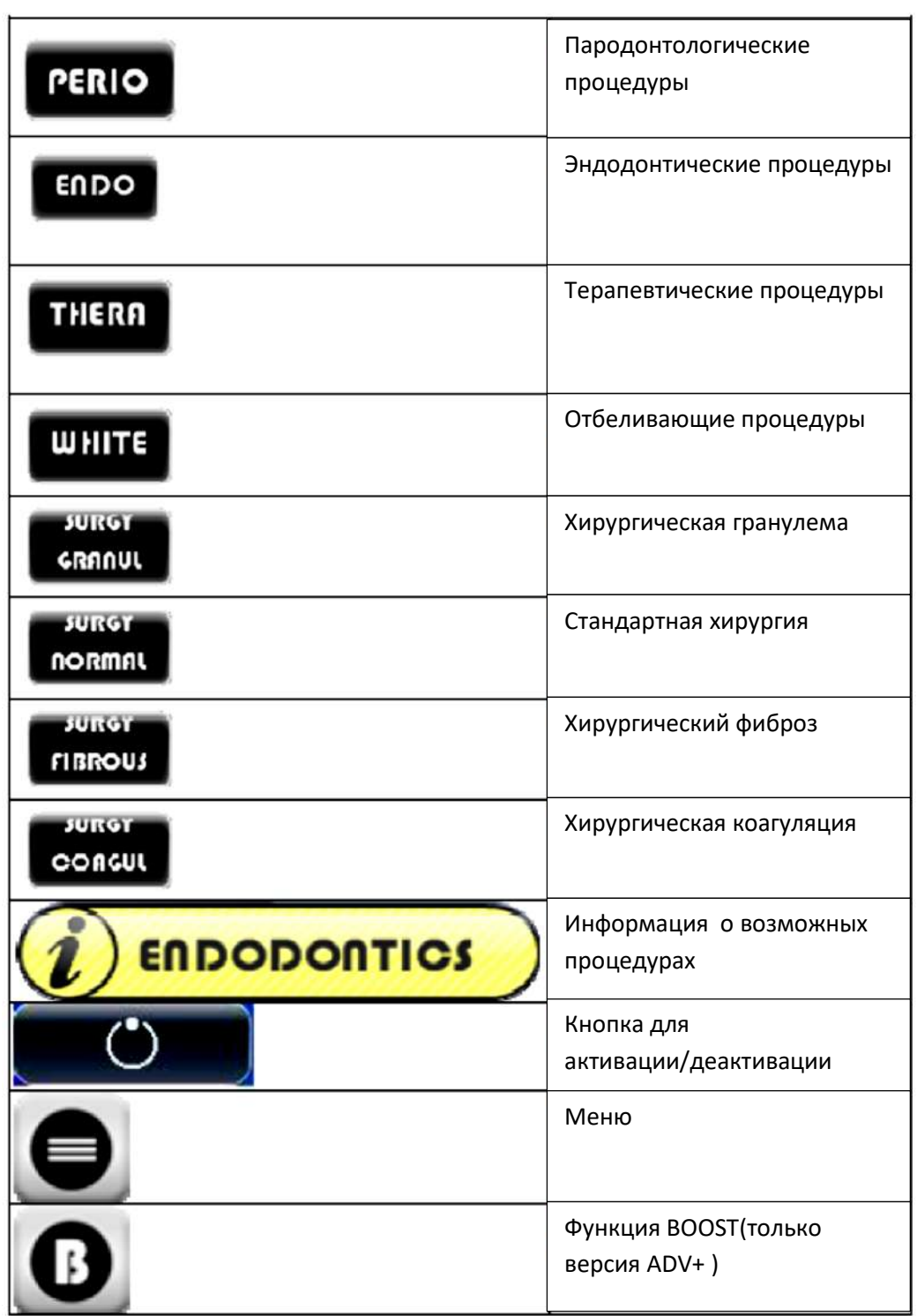

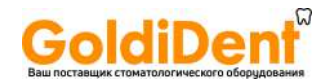

### **Введение в выбор процедур:**

**Simpler** дает возможность быстро получить информацию о выбранной процедуре, оптическом волокне и технике, которую следует использовать.

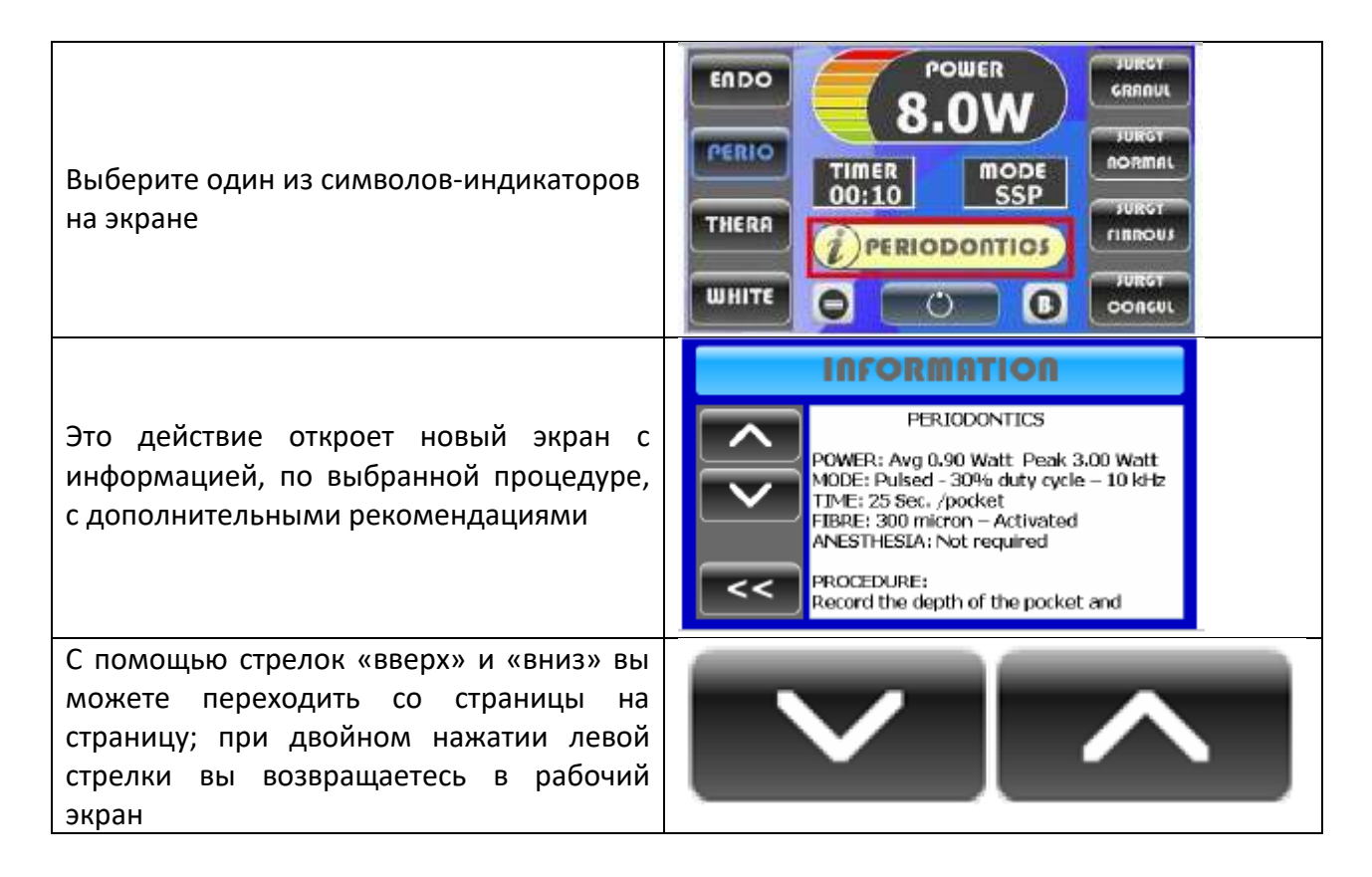

### **4.3 Параметры излучения**

LA7D000x.x система дает возможность оператору иметь полный контроль выбора режима лазерного излучения. Перечень различных параметров:

- Сила: Сила лазерного излучения (0.1-8.0 макс 12.0 В)
- Таймер: Контролирует время процедуры (выкл. 99 сек)
- Режим: CW: Продолжительная волна (продолжительное излучение) MP: Средняя пульсация (Ton=200мс, Toff=500мс, приблизительно
	- 1.5Гц) SP: Супер пульсация (Ton=200мс, Toff=500мс, приблизительно
		- 50Гц)
- Оптическое: диаметр оптического волокна (нм) Волокно

Эти параметры могут быть установлены вручную, или выбраны из заводской конфигурации (программы процедур лечения). Варьируется в зависимости от модели (только версия ADV+ )

Modello LA7D000x.x | Codice manuale LI7D0001.2 uk | Data 26-09-2011

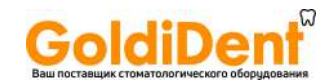

### **4.3.1 Режим выбора излучения**

Лазер системы LA7D000x.x позволяет выбрать из нескольких вариантов режимов излучения. Более продвинутые модели имеют более широкий спектр режимов:

- a) Постоянное излучение (CW)
- b) Средний импульс(MP)
- c) Супер импульс (SP)
- d) Супер превосходный импульс (SSP)
- e) Perio супер импульс (PSP)
- f) Surgy нормальный импульс (SNP)

Выбор режима излучения определяет параметры лазерного импульса:

- Ton: длительность импульса

- Toff: время между двумя импульсами

Ton и Toff значения фиксированы для каждого режима. При модификации Ton и Toff, вместе с изменением вида импульса изменятся и другие параметры системы такие как частота и средняя сила.

#### Наиболее распространенные режимы:

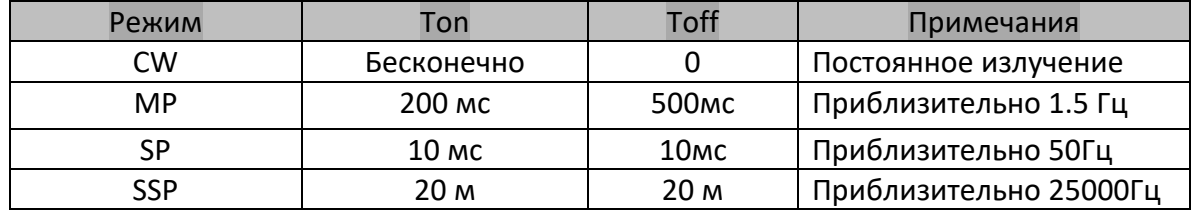

Рис. 4.1 Параметры импульса

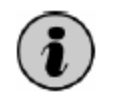

Значение обозначает пиковую силу импульса (во время Ton) и равно средней силе только в случаях постоянного излучения (CW).

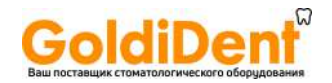

#### **4.4 Использование красного указателя**

Прибор укомплектован дополнительным световым устройством, которое называется красный указатель (указка/лазерный луч)

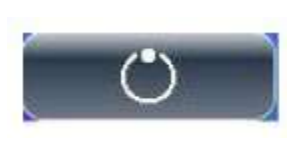

Для включения режима красной указки, нажмите кнопку указка «Pointer», установленную на пилотном луче. Чтобы выключить, этот режим нажмите кнопку повторно

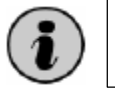

Вы можете включить и выключить режим красной указки на каждом этапе (режим готов и режим ожидания)

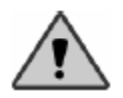

Предупреждение: Никогда не направляйте красную указку в глаза.

### **4.4.1 Выбор процедуры**

Процедуру можно выбрать из первоначального экрана:

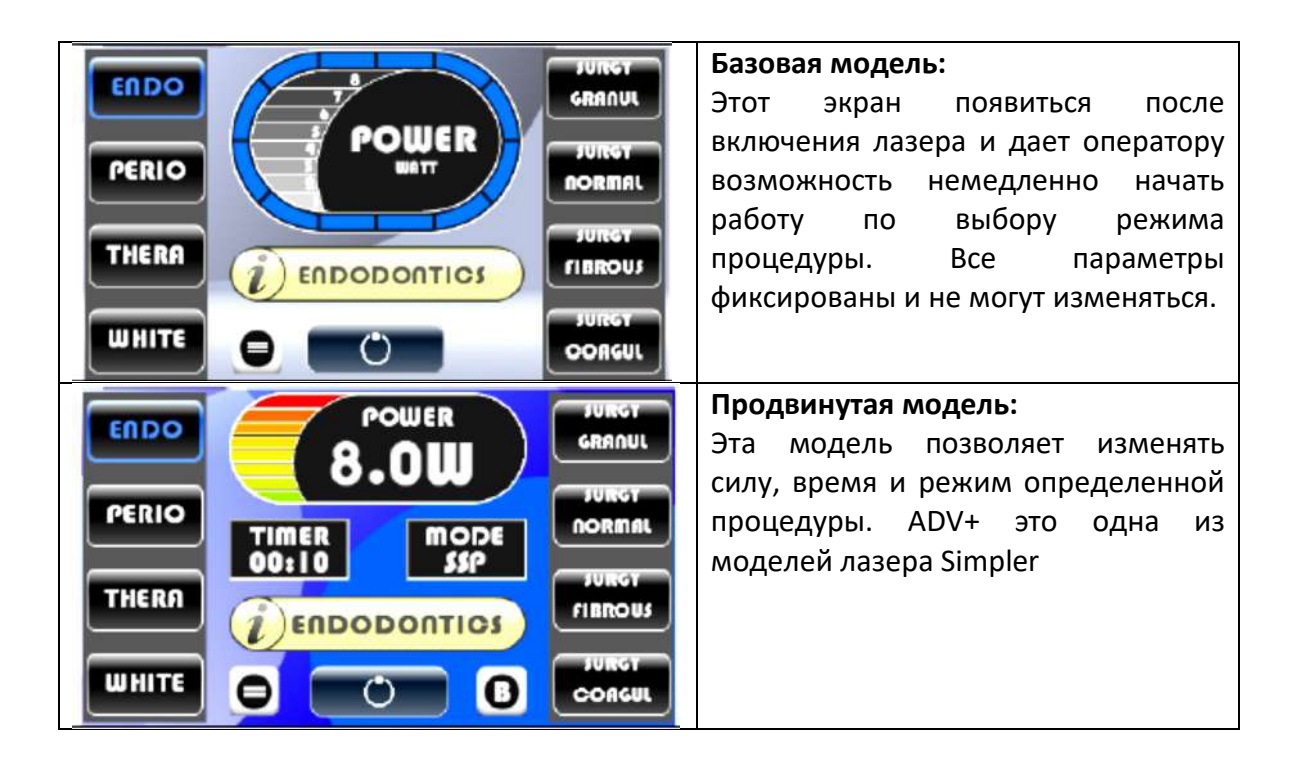

Modello LA7D000x.x | Codice manuale LI7D0001.2\_uk | Data 26-09-2011

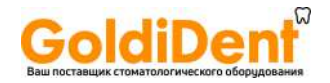

### **4.4.2 Продвинутая модель (adv+) дополнительная**

Для активации режима (когда adv+ режим включен):

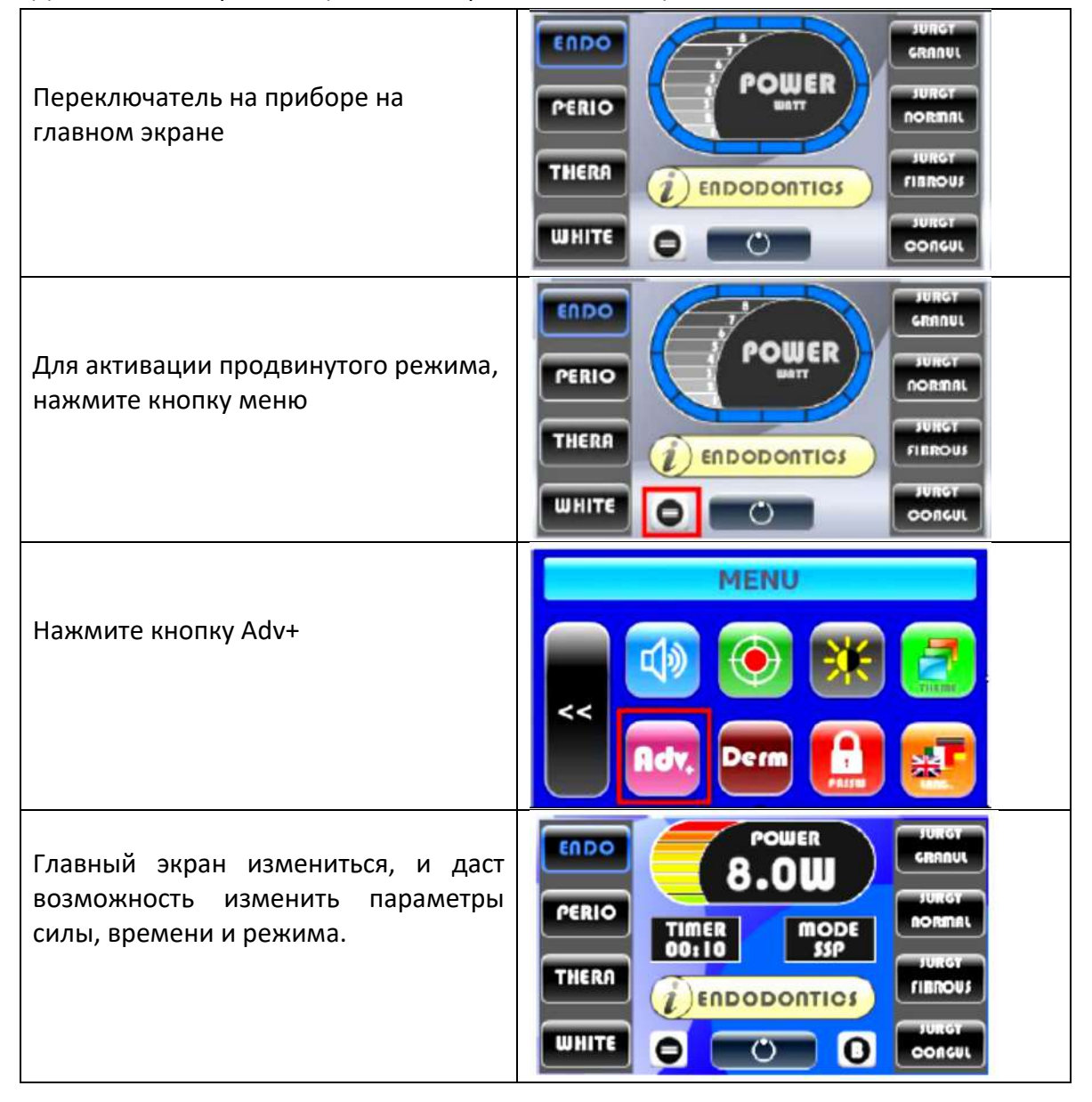

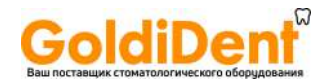

#### **4.4.3 Изменение параметров в продвинутом режиме**

Когда вы активизируете продвинутый (ADVANCED) режим, вы сможете изменять параметры.

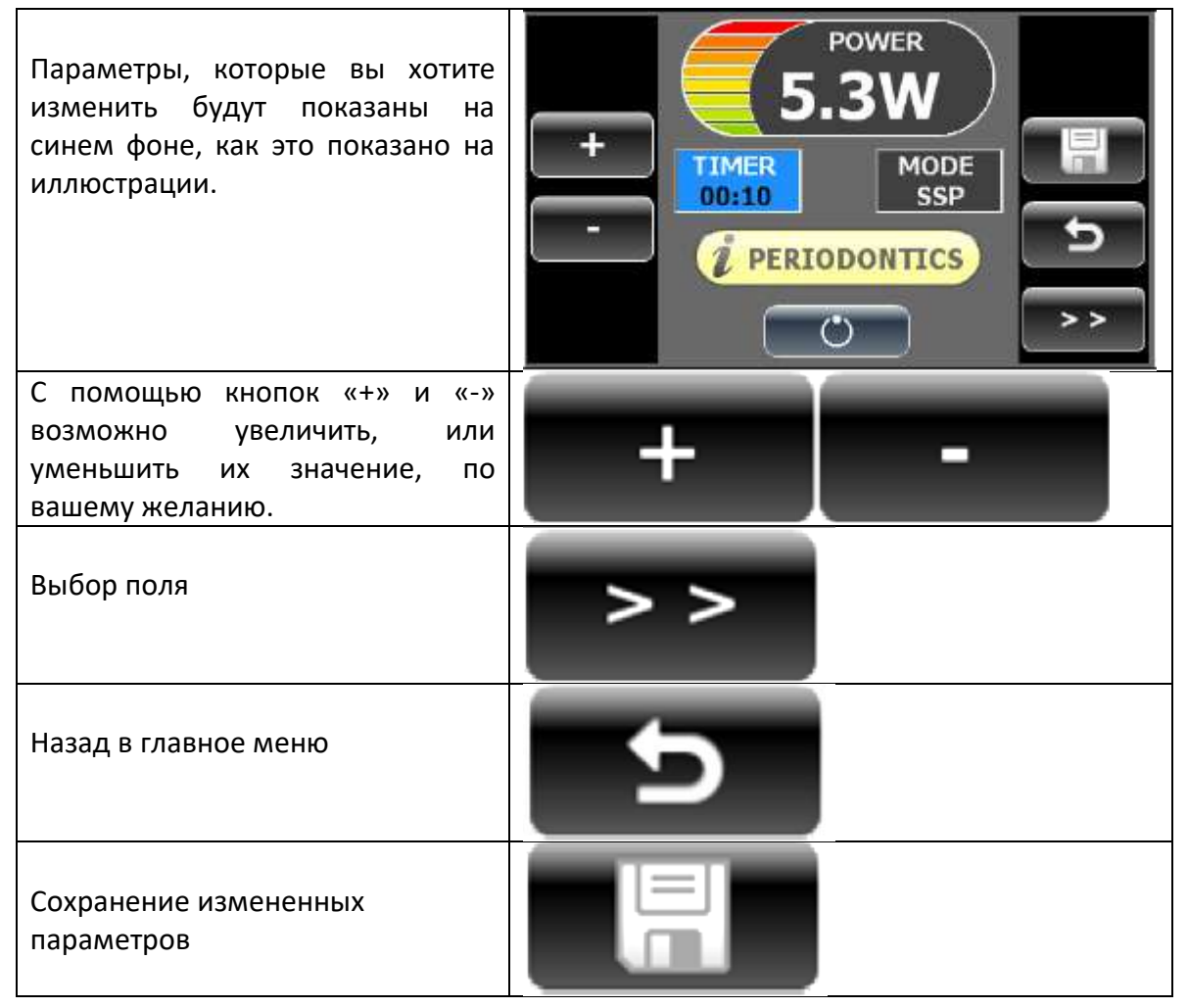

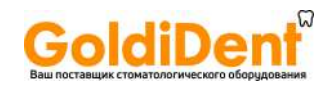

### **4.5 Системное меню**

Системное меню (см. рис. 4.3) дает возможность производить другие функции, как то:

- Звук (включать и выключать звуковой совет: обычно включается при включении лазера)
- Контрастность (дает возможность регулировать контрастность)
- Заставка экрана (позволяет выбрать вид экрана)
- Пароль (дает возможность изменить код доступа)
- Активация лазерного луча (позволяет активировать лазерную указку)
- Язык (выбор языка для дисплея)
- Продвинутый режим (для всех процедур)
- Процедуры для кожи (активирует процедуры для кожи)

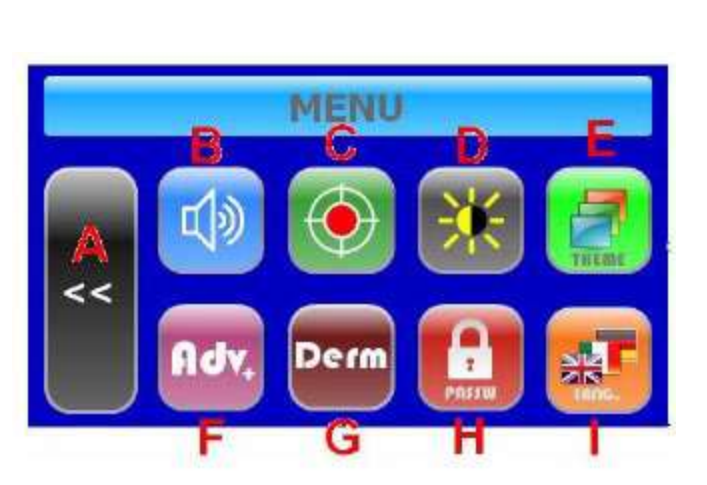

Рис. 4.5 системное меню

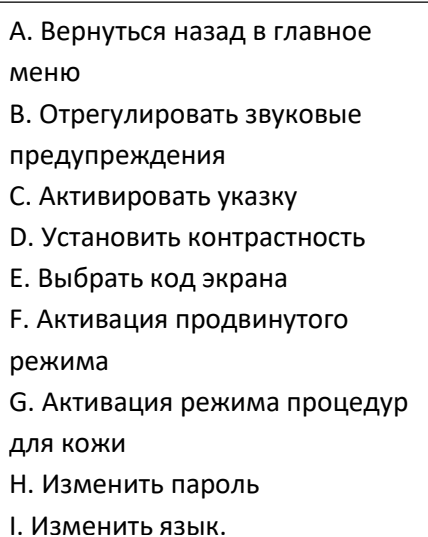

#### **Как войти/выйти из системного меню**

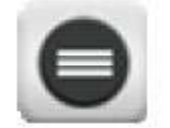

Нажмите эту кнопку, чтобы войти в системное меню. Чтобы вернуться в главное меню нажмите эту кнопку дважды.

### **4.5.1 Настройки звуковой сигнализации**

Звуковое меню позволяет включить и выключить систему звукового предупреждения, во время лазерного излучения и при нажатии кнопок. Нажмите кнопку Звук «Sound» (рис. 4.5)

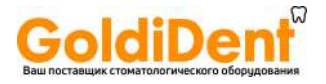

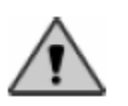

Предупреждение: звуковая сигнализация всегда включена. Она активируется при включении прибора.

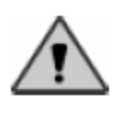

Предупреждение: когда звуковая сигнализация выключена, оператор не получает информации об излучении лазера. Даже учитывая, что визуальные индикаторы всегда включены, рекомендуется оставлять звуковую сигнализацию включенной.

### **4.5.2 Настройки контраста**

Функция контраста в меню позволяет настроить дисплей светлее, или темнее.

Нажмите кнопку контраста (Contrast) рис.4.5

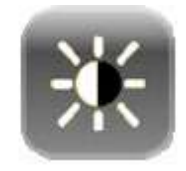

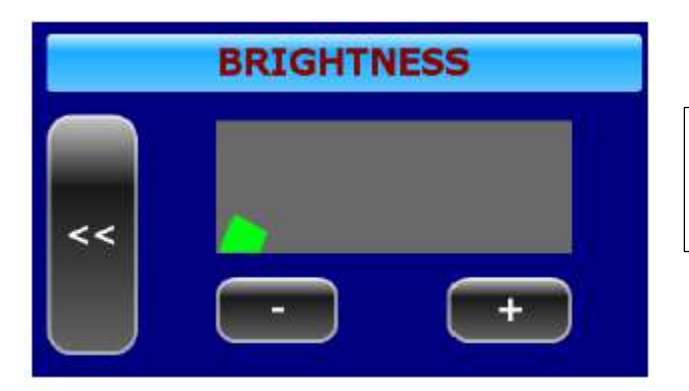

Используйте кнопку Вверх и Вниз (Up, Down) для настройки контрастности дисплея.

### **4.5.2 Установка пароля**

Функция меню(Change password) для изменения пароля (рис. 4.5) доступа в систему. Для того, чтобы заменить пароль необходимо:

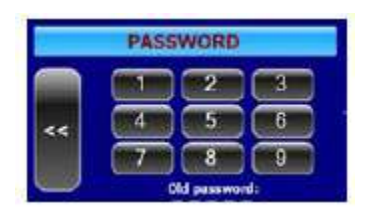

Ввести старый пароль

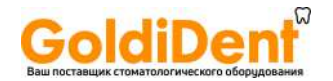

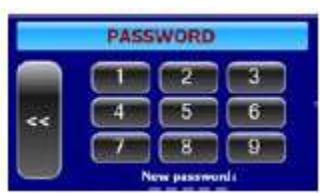

Ввести новый пароль (набор цифр)

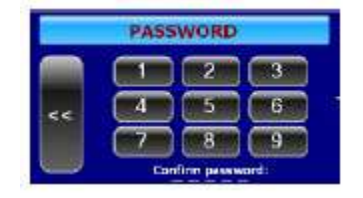

Ввести новый пароль снова для подтверждения

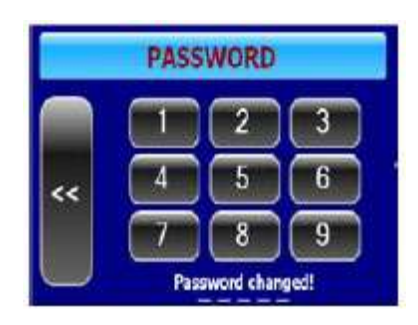

Если произойдет что либо непредвиденное (введен неправильный пароль) во время работы с этой функцией, на дисплее появиться сообщение – невозможно выполнить операцию (operation failed) и операция завершиться без замены пароля.

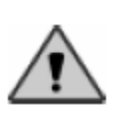

Предупреждение: мы советуем сразу изменить код доступа, чтобы гарантировать, что только персонал, допущенный к работе, получит доступ.

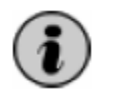

В том случае, если вы забыли код доступа, свяжитесь со службой поддержки, чтобы переустановить код.

### **4.5.4 Язык**

Вы можете выбрать язык для возникающих на дисплее сообщений и слов. Чтобы изменить язык нажмите кнопку меню (Menu) (см. раздел 4.6) и затем кнопку Е (рис. 4.3) Выберите язык.

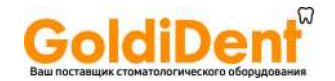

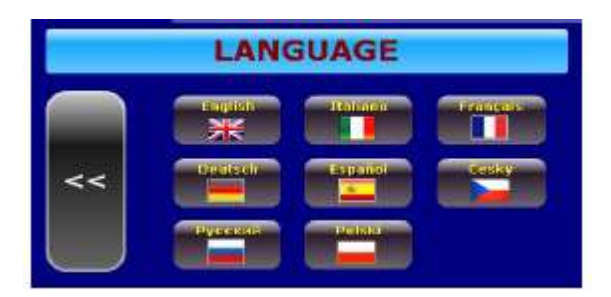

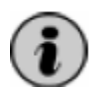

После завершения описанной процедуры, на дисплее немедленно появиться информация о выбранном языке и он будет сохранен, как язык интерфейса.

#### **4.5.5. Выбор заставки для главного меню**

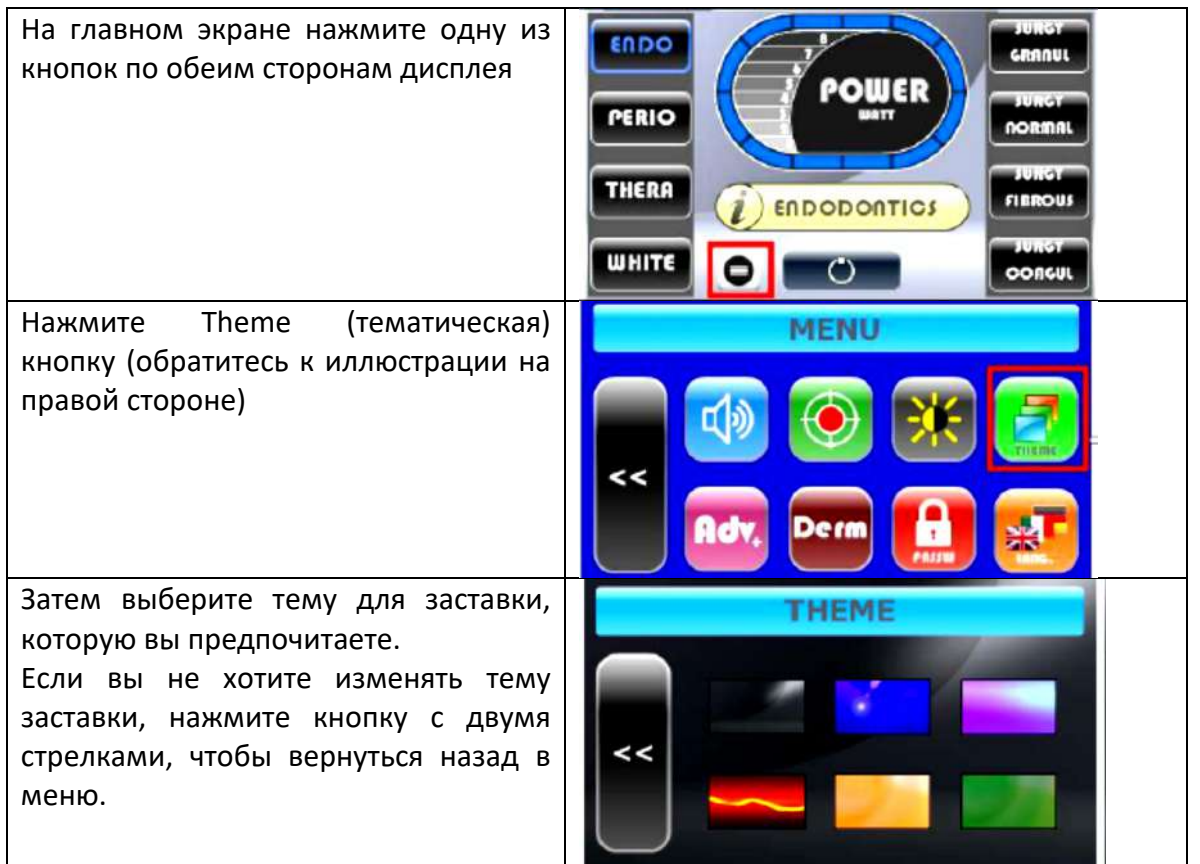

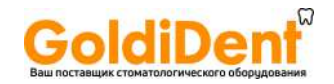

# **Глава 5 Система ошибок**

### **5.1 Система ошибок визуального режима**

Для гарантии безопасной работы, прибор постоянно контролирует внутренние параметры системы.

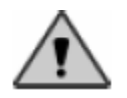

Предупреждение: прежде чем начать работать с системой убедитесь, что соблюдены все меры предосторожности, описанные в этой инструкции.

- В случае сбоев система дает звуковой сигнал и выдает оператору рекомендации, выводя на дисплей сообщение.
- Немедленно дезактивируя лазерный источник и ножную педаль, система сама переводит себя в безопасный режим (режим ожидания) и не позволяет оператору перейти в режим готовности, до тех пор, пока проблема не будет решена.
- В случае множественных ошибок, система выведет их список по приоритетам.
- Уведомления о таких ошибках, как «волокно не подключено» (Fiber not connected), «не подключена ножная педаль» (Footswitch not connected), «не произведено соединение» (Interlock not connected), появятся только тогда, когда пользователь попытается перейти в режим готовности.

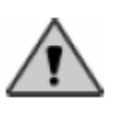

После того, как было выдано уведомление об ошибке, чтобы привести лазер в рабочее состояние необходимо повторить процедуру активации

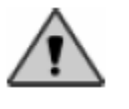

Убедитесь, что ошибки, о которых проинформировала система, учтены и о них сообщено в службу поддержки

# **5.2 Описание сообщений об ошибках**

## **5.2.1 Система блокировки не подключена**

Наружная система блокировки блокирует работу прибора, в определенных случаях, к примеру, при открытых дверях (см. главу 3, раздел 3.1.1)

1. В определенном случае, система блокировки проверяет, находится ли происшествие под контролем (к примеру, открытая дверь), или проверяет корректность соединений.

LA7D000x.x | Codice manuale LI7D0001.2\_uk | Data 26-09-2011 Modello

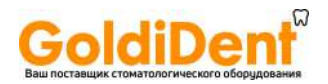

2. В случае, когда наружная система блокировки отсутствует, убедитесь, что блокировочное соединение правильно установлено в правильное гнездо. Позвоните в службу поддержки, если ошибки повторяются.

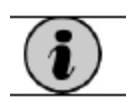

Можно исключить проверку системы блокировки соединения при подготовке к началу работы (см. часть 3.2)

#### **5.2.2 Не подсоединено волокно**

Сигнал подается, если система обнаруживает отсутствие оптического волокна. Вставьте волокно (см. главу 3, раздел 3.1.3) и продолжите систему активации. Свяжитесь со службой поддержки, если ошибка повторяется.

#### **5.2.3 Не подсоединена ножная педаль**

Сигнал подается в случае, когда соединение ножной педали не вставлено в соответствующее гнездо .

Вставьте соединение в гнездо (см. рис. 2.4) и продолжайте процедуру активации. Свяжитесь со службой поддержки, если ошибка повторяется.

#### **5.2.4 Электрические неполадки**

В случае возникновения проблем, связанных с электричеством, система подаст сигнал. Выключите прибор, подождите несколько минут и затем включите снова. Повторите процедуру активации источника лазерного излучения. Свяжитесь со службой поддержки, если ошибка повторяется.

### **5.2.5 Ошибка температуры**

Система выдает ошибку, когда ее температура достигает значений, выходящих за рамки рабочего интервала. В этом случае система автоматически активирует предохранительное устройство, прекращает подачу электричества и переходит в режим ожидания.

Выключите прибор и оставьте его выключенным, как минимум на 2 часа, при условиях, оговоренных в технической спецификации.

Если ошибка системы не устранена, обратитесь в службу поддержки.

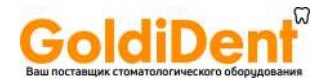

# **Глава 6. Уход и обслуживание прибора**

### **6.1 Общие рекомендации по чистке системы**

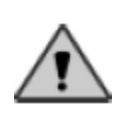

Предупреждение: все операции по чистке должны проводиться при выключенном оборудовании и отсоединенном блоке питания

Никогда не оставляйте гнездо для подсоединения наконечника открытым. Диодный лазер, расположенный за этим отверстием очень хрупок и легко ломается в случае попадания жидкости, дыма, пара и других объектов. Никогда не вставляйте пальцы в это отверстие.

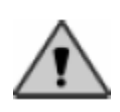

Не курите в помещении, где установлен прибор: дым может необратимо повредить диодный лазер.

Оборудование не требует никаких особых условий чистки, но рекомендуется следовать данным правилам:

- 1. Следите за тем, чтобы рабочая зона находилась в порядке, используйте пылесос, чтобы избавиться от загрязнения и пыли.
- 2. Пользуйтесь мягкой тканью для чистки пластиковой и металлической поверхности лазера.
- 3. Не пользуйтесь острыми предметами, для читки труднодоступных мест.
- 4. Не при каких условиях не пытайтесь чистить внутри гнезда соединения наконечника: т.к. внутри лазер очень хрупок и может легко сломаться
- 5. Проявляйте особую осторожность при чистке контрольной панели, не пользуйтесь «агрессивными» моющими средствами
- 6. Обязательно чистите края волоконного соединения до использования прибора. Используйте ватные тампоны с чистым ацетоном. Это поможет Вам избежать повреждений волокна и потери напряжения.

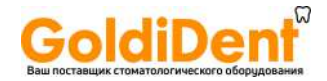

# **6.2 Общие рекомендации по обслуживанию**

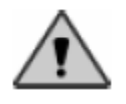

Предупреждение: все обслуживание, о котором говориться далее, должно выполняться специалистами, одобренными производителем.

• **Рекалибрация измеряемых параметров в системе напряжения.** Мы рекомендуем, чтобы калибрация системы была проверена и подтверждена, как минимум один раз в год и в тех случаях, когда у Вас есть сомнения в том, что эмиссия лазерного источника варьируется. Для проверки, используйте измеритель силы, способный замерять длину волны лазерного излучения между 800-100 нм и максимальную силу напряжения 8Ватт. Проверка производиться посредством замера силы излучения и проверки ее соответствия показателям на дисплее, и тому, что измерение ниже 20% в режиме постоянного излучения (CW).

#### **Утилизация**

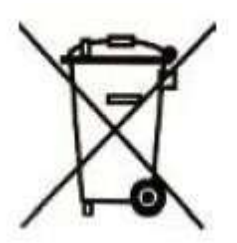

Не утилизируйте лазерное оборудование после того как оно выйдет из строя, как обычный бытовой мусор. Вы можете переправить лазер на LAMBDA, чтобы мы провели его корректную утилизацию.

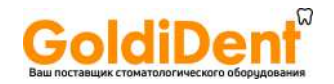

# **Глава 7. Техническая спецификация**

# **7.1 Общие характеристики системы**

Таб. 7.1 таблица спецификаций

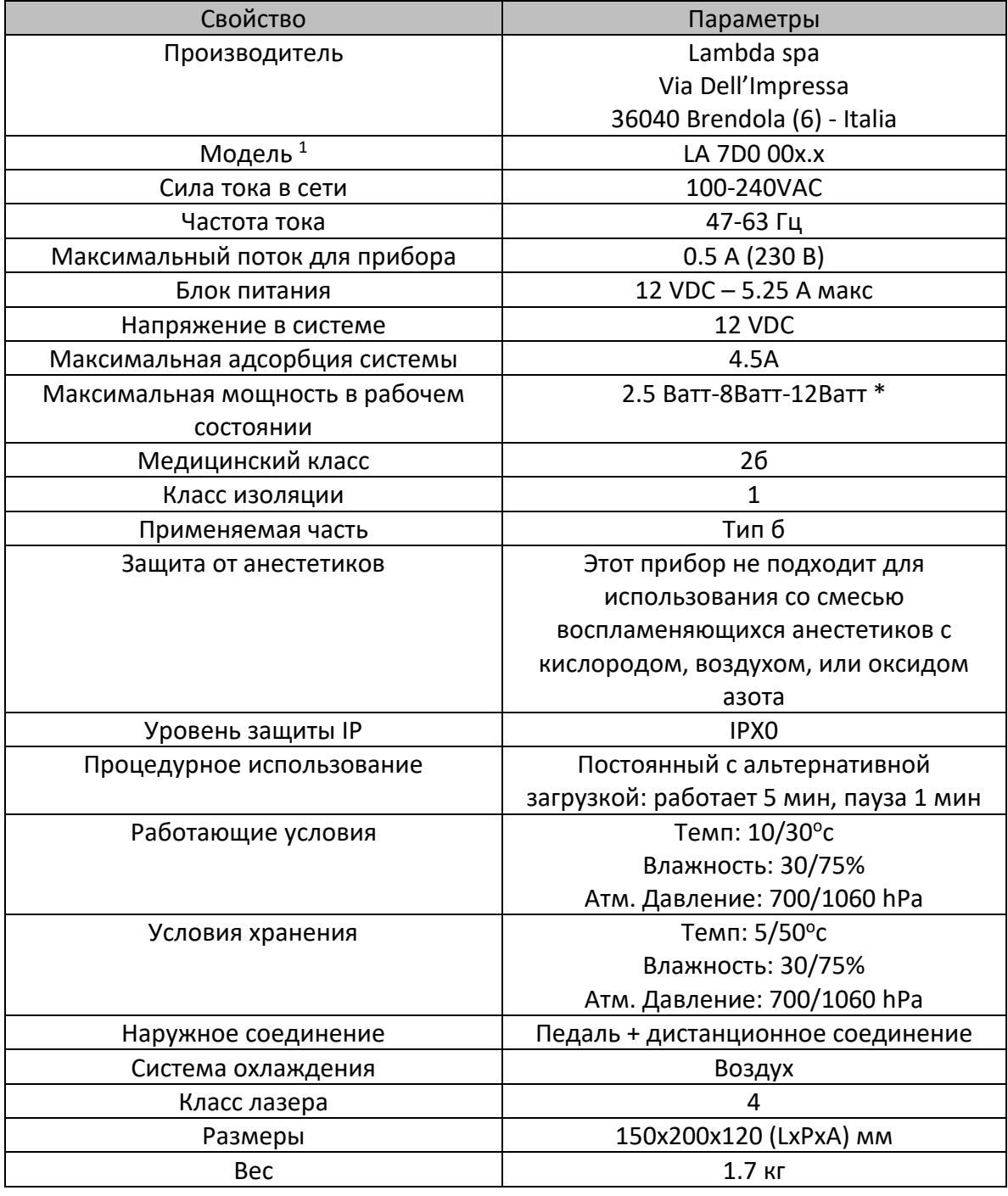

1 Модель зависит от длины волны

\* Зависит от приобретенной модели

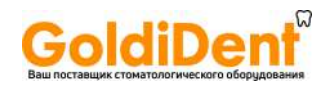

# **7.2 Спецификация лазерного источника**

### **7.2.1 Источник диодного лазера**

# **Таб. 7.2 Спецификация лазерного источника**

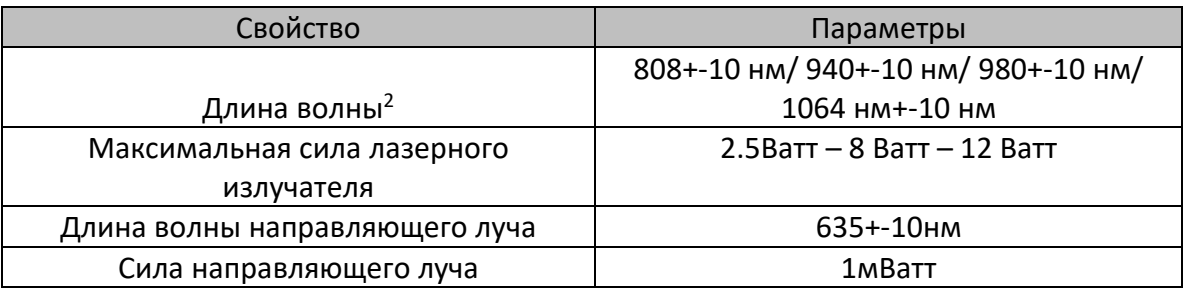

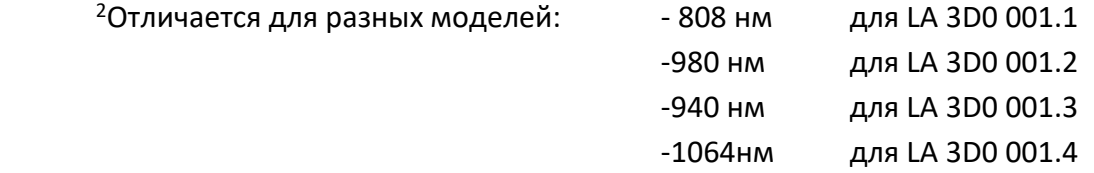

Modello LA7D000x.x | Codice manuale LI7D0001.2\_uk | Data 26-09-2011

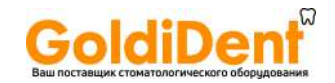

# **7.3 Особенности рабочего устройства**

# **Таб. 7.3 особенности рабочего устройства**

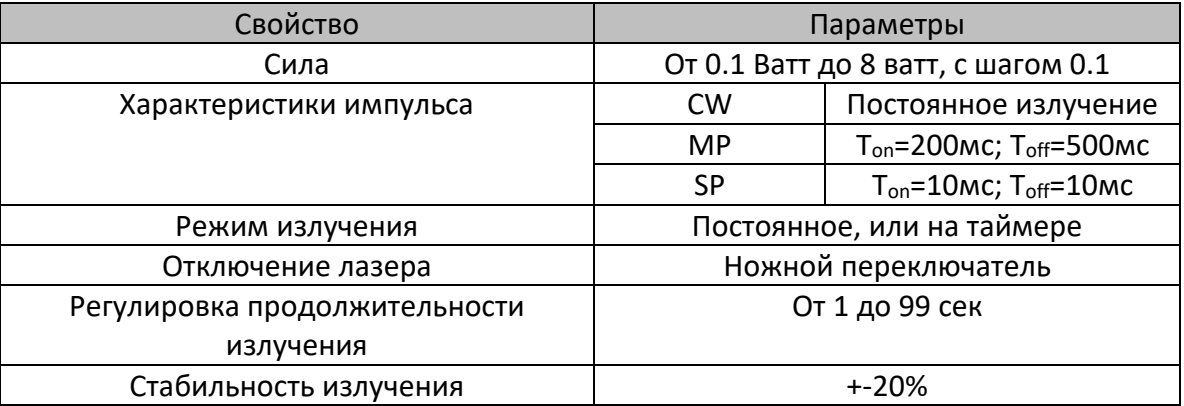

# **7.4 Особенности оптического волокна**

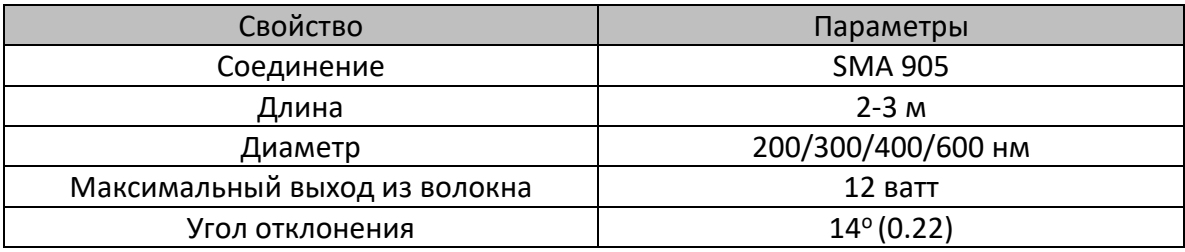

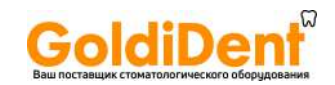

## **Глава 8. Режимы применения**

#### **8.1 Введение**

LA7D000x.x это медицинский прибор способный создавать световое излучение высокой мощности и доставлять его через оптическое волокно к операционному полю. Этот прибор предназначен для использования в следующих областях стоматологии: хирургия, ортодонтия, терапия.

Следующие разделы посвящены детальному описанию свойств прибора, его клинического применения и особенностей оперируемой зоны. Также в общих словах представлено описание воздействия лазера на человеческие ткани.

#### **8.2 Оперируемая зона**

LA7D000x.x это медицинский прибор созданный для проведения операций только специально обученным персоналом в условиях частных стоматологических кабинетов и общественных структур (госпиталей, клиник, исследовательских институтов).

Из помещения, где будет установлен лазер, следует убрать все лишние предметы, особенно легко воспламеняющиеся (см. параграф 1.2 глава 1) и убедится, что напряжение в сети соответствует параметрам, рекомендованным для данного аппарата (сила тока и напряжение указаны в таблице в главе 7 - общие характеристики системы).

Аппарат должен устойчиво располагаться, на ровной поверхности с легким доступом к источнику электричества. Рабочая зона лазера должна быть отмечена специальными наклейками, поставляемыми в комплекте с лазерным оборудованием (см. главу 1).

Чтобы избежать возможных электромагнитных помех лазер должен находиться на безопасном расстоянии от других приборов.

В комнате, где находиться лазер должны соблюдаться следующие условия:

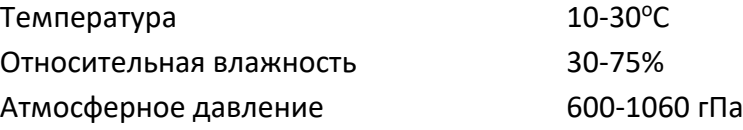

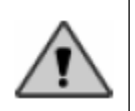

Предупреждение: внимательно изучите и следуйте всем инструкциям об индивидуальных мерах безопасности (параграф 1.2 в главе 1)

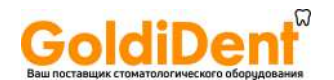

#### **8.3 Принцип работы лазера**

Этот раздел описывает принцип взаимодействия лазерного излучения и биологических тканей, а также результаты этого взаимодействия.

#### **8.3.1 Ткани, как оптический проводник.**

Взаимодействие между электромагнитной волной и биологическим проводником зависит от длинны волны излучения и оптических свойств тканей, подвергающихся воздействию. Несмотря на структурную сложность и морфологические различия, при первом рассмотрении, органические ткани, с оптической точки зрения, могут считаться однородными и изотопопроводящими. Благодаря чему, распространение светового излучения, происходит с различной степенью, поглощения, передачи, рассеивания и т.д. Учитывая, что лазерный луч, направлен перпендикулярно к поверхности, подвергающейся обработке, небольшая порция излучения, обычно 5%, отражается от поверхности, т.к. индекс отражения варьируется между наружной атмосферой и тканями. Оставшаяся порция лазерного излучения, попадает в ткани и подвергается поглощению и мульти рассеиванию. Одновременно с лазерным излучением тканями поглощается огромное число химических элементов, которые оказывают существенное влияние наряду с длиной волны излучения. Вода является важнейшей частью процесса, (рис. 8.1), т.к. это главный поглотитель в IR спектре. Излучение рассеивается в оптическом диапазоне от видимого до близкого к IR излучения, т.к. диметр клеток тканей близок по размеру к длине волны.

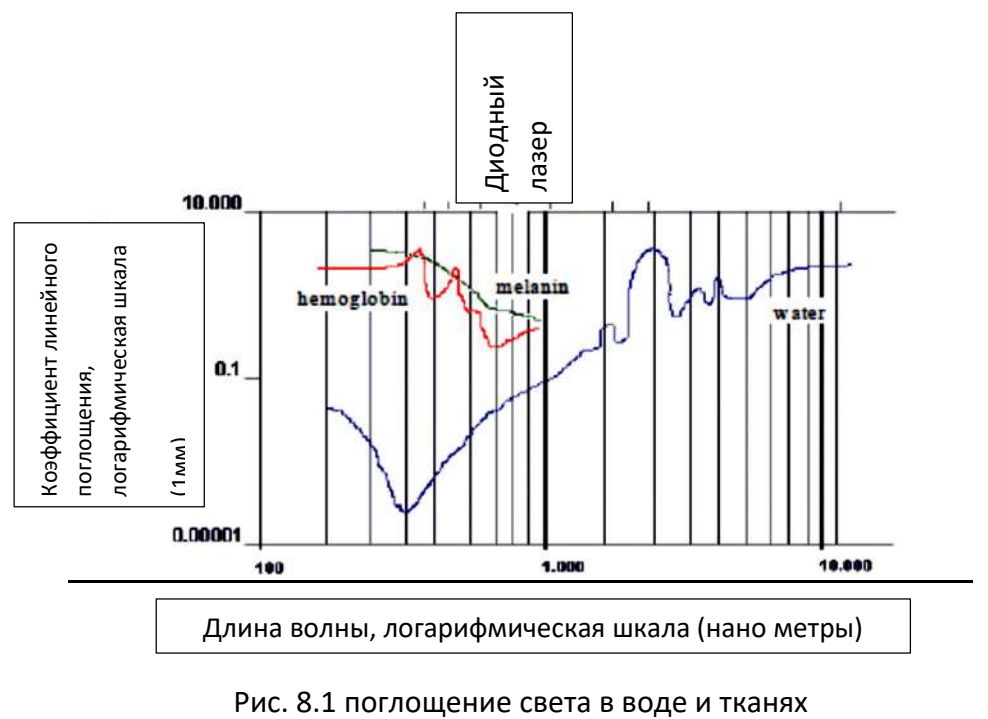

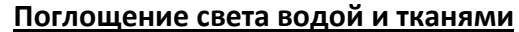

LA7D000x.x | Codice manuale LI7D0001.2\_uk | Data 26-09-2011 Modello

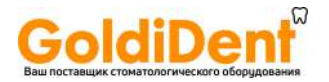

Эффект рассеивания снижает степень распространения света и глубину проникновение излучения в ткани.

Классификация свойств распространения лазерного излучения внутри биологических тканей по основанию длины волны излучения:

Поглощение превалирует над рассеиванием: УФ длины волн, включающие линии эмиссии лазеров (190-350 нм), поглощаются большинством биологических разновидностей тканей. Схожие свойства - высокая степень поглощения водой и тканями наблюдаются и у IR длин волн, которые продуцируют лазеры: Ho:YAG, Er:YAF и CO<sub>2</sub> (2-10 mm). В этих случаях глубина проникновения излучения (формально определенная, как L=1/a, где а – это коэффициент поглощения тканями) составляет несколько десятков микрон, и рассеивание может не приниматься в расчёт при проникновении в ткани.

Поглощение равноценно рассеиванию. Эмиссии Nd:YAG и меднопаровых (450-570 нм) лазеров лежат в оптической части спектра Аргона, где эффект поглощения и рассеивания являются одинаково важными и средняя глубина проникновения составляет 1 мм. Часть светового излучения в тканях будет окружена участком, с мульти рассеванием.

Рассеивание превалирует над поглощением. В спектральной зоне IR и около IR, в среднем между 600 нм и 1.5 м, ткани пропускают электромагнитное излучение. В этом диапазоне, эмиссии диодных лазеров: LA7D000x.x, Dye, Nd^YAG, Alexandrite и He-He рассеивание преобладает на поглощением и как следствие, глубина проникновения составляет 2-8 мм, в виду преобладания рассеивания над поглощением. Часть излучения, отражается и вызывает повышение температуры в тканях, по отношению к поверхности, обрабатываемой излучением.

#### **8.3.2 Лазер – диаграмма реакции тканей**

В зависимости от типа лазера его взаимодействие с тканями может быть схематически разделено на зоны, показывающие время излучения (ось абсцисс) и плотность (ось ординат) и где диагонали представляют постоянное излучения. На этой схеме упорядоченно представлены различные виды биологических эффектов, однако при выполнении определенных процедур, эти параметры будут накладываться друг на друга, т.к. интенсивность излучения может меняться на подвергающейся обработке зоне, по причине того, что часть излучения может модифицироваться при проникновении в ткани, как объяснено в предыдущем параграфе.

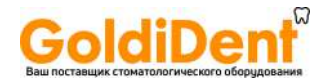

Лазер – ткани диаграмма взаимодействия

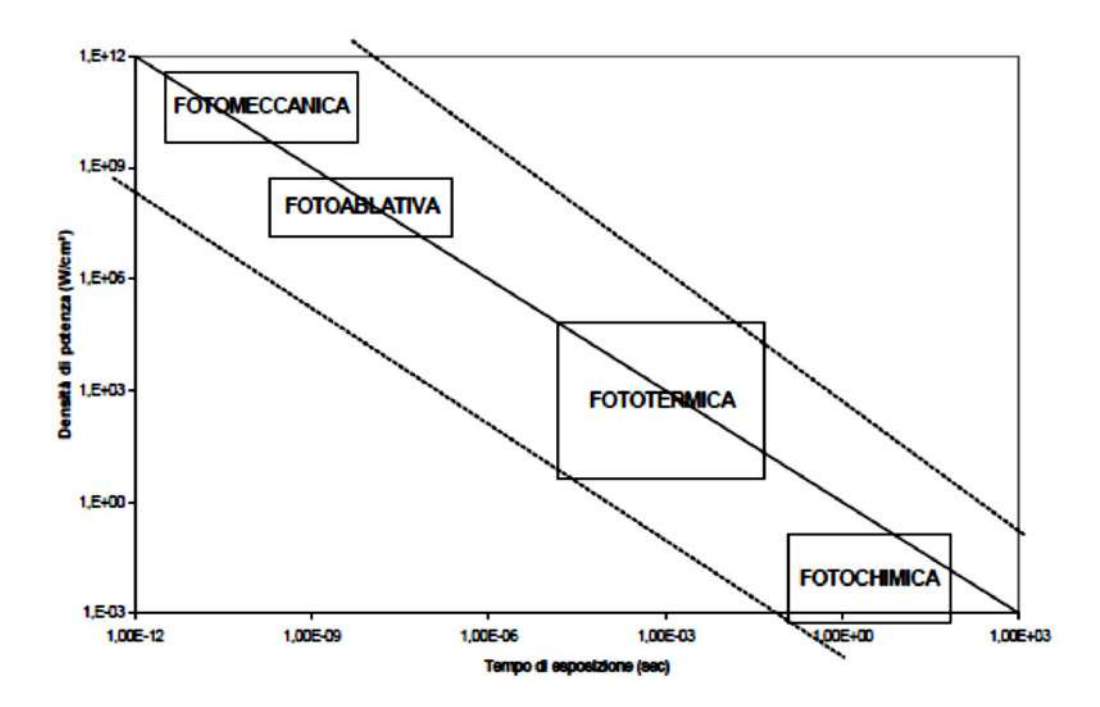

Рис. 8.2 Лазер – ткани диаграмма взаимодействия

Большинство хирургических операций с помощью диодного лазера основывается на превращении оптического излучения в термическую энергию и частично в механическую энергию.

### **8.3.3 Термическое взаимодействие**

Под микроскопом, фото термический процесс наблюдается, как поглощение фотонов органическими молекулами, приходящими в возбужденное вращательновибрирующее состояние, и передающими эту кинетическую энергию близлежащим молекулами. Этот процесс потери энергии происходит за короткий промежуток задержки (1-100 psec) в процессе эмиссии и приводит к локальному повышению температуры.

На микроуровне фото термического свойства, оказывающие биологические эффекты, могут быть классифицированы в соответствии с различными термодинамическими процессами, главные из которых собраны и описаны далее в таблице

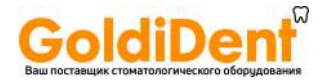

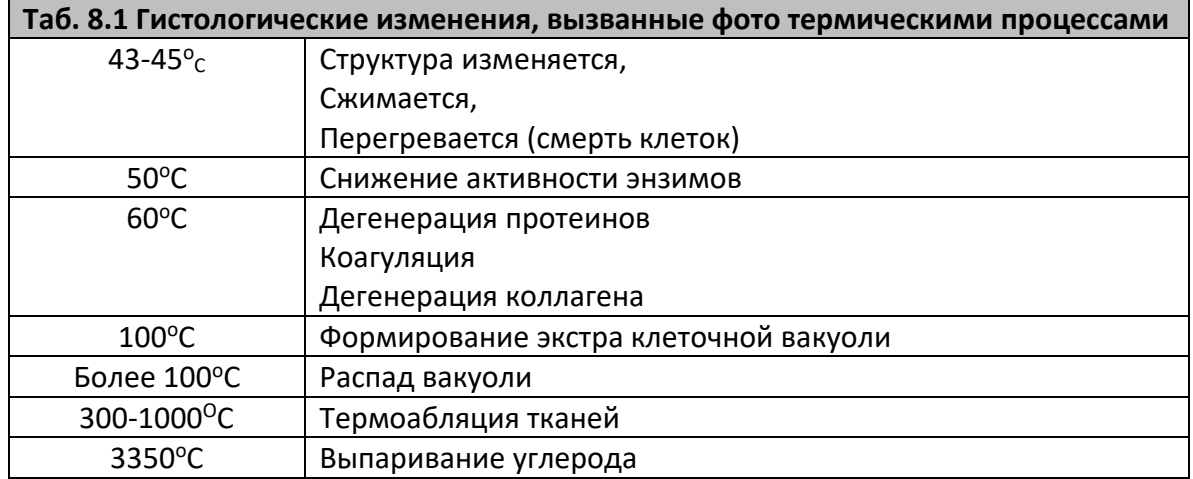

#### Эффект при низких температурах (43-100°С)

Гипотермический режим (гипотермический интервал 43-45°С). Первый термический эффект для биомассы – это дегенерация (разрыв водородный связей) между био молекулами и их агрегатами (протеины, коллагены, липиды, гемоглобин). При температуре около 45<sup>0</sup> С можно заметить следующее: структурные изменения, разрыв связей; изменения в мембране. Каждая отдельная клетка и различные типы тканей нагретые до температуры 43-45 <sup>о</sup> смогут выдерживать только повреждения, носящие временный характер; повреждения станут постоянными (смерть клеток) после продолжительного времени воздействия, которое варьируется от 25 мин до нескольких часов в зависимости от типа тканей и типа излучения. В случае с опухолевыми клетками, смертность особенно высока при этом температурном режиме. Для воздействия на опухолевые клетки используется диодный лазер, работающий в постоянном режиме, в вышеописанном гипотермическом промежутке.

Коагуляционный режим. Когда температура возрастает выше дегенеративных значений, начинается процесс некротизации клеток через коагуляцию и вакуоли. Между 50 и 60<sup>o</sup> С энзимная активность уменьшается, таким образом происходит существенная некротизация макромолекул (протеины, коллагены, липиды, гемоглобин), которая лежит в основе коагуляционного процесса.

Дегенерация коллагена очень важна. Волокнистый протеин, широко распространённый среди млекопитающих, состоит из 4 полипептичных цепей, составляющих би-геликоидальные структуры. Повышение температуры разрушает структуру, созданную макромолекулярными цепями: спирали располагаются в произвольном порядке, с сильными изменениями в спектре поглощения и рассеивания оптического излучения, что вызывает заметное сокращение коллагенового волокон.

Modello LA7D000x.x | Codice manuale LI7D0001.2\_uk | Data 26-09-2011

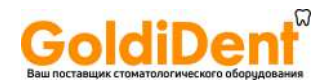

Термическая дегенерация и сужение внутри клеточных протеинов, вместе с возможным коллапсом цитоскелета, приводит к сужению коагулированных клеток. Разрыв мембран начинает происходить в большинстве клеток, что приводит к серьёзным повреждениям. В конце, в тканях, с высоким уровнем пространственной организации, таких как мышцы, дегенирирующие протеины разрушают существующую структуру, с потерей значимых оптических свойств. Эти процессы фотокоагуляции, используются, к примеру, в офтальмологической хирургии, чтобы уменьшить отслоение сетчатки. Кроме того, лазерная техника, основанная на модифицировании коллагеновых волокон с помощью нагревания их лазером при низких температурах (45 – 50°С), была предложена для кожи, сосудов и урологического канала.

#### Средне-высокие температурные эффекты (свыше 100<sup>0</sup>С)

В данном температурном диапазоне превалируют эффекты, которые могут быть замечены в воде; фактически, допуская, что процесс испарения начинается при температуре 100<sup>0</sup>С, из-за нагревания воды, содержащейся в тканях, постоянное излучение вызовет:

- 1. Поглощение энергии для фазы перехода воды в пар
- 2. Усыхание тканей
- 3. Образование паровых вакуолей внутри тканей
- 4. Механические эффекты, вызванные быстрым расширением паровых вакуолей, застрявших в тканях

Термическое удаление – это взрывной процесс, даже в случае излучения в постоянном режиме. Когда температура поднимается выше  $100^{\circ}$ С, максимальная температура перейдет с поверхности тканей внутрь: жидкость в тканях превращается в пар при давлении свыше 1 атм и вызывает перегревание, и в конце взрыв, т.к давление внутри слишком высокое. Удаление теплых тканей откроет более холодный слой для излучения. Этот слой будет иметь температуру 100<sup>0</sup>С, пока излучение не осуществит обезвоживание тканей (вода превращается в пар с энергией 2530 j/g). Потеря воды уменьшает местную температурную проводимость и ограничивает дистрибуцию температуры в близлежащие зоны.

Термо удаление при высокой температуре (между 300 до тысяч °С)

Когда вода в клетках полностью испарилась, температура в тканях быстро повыситься до 300 °С: на поверхности будет создана ядерная зона и ткани сгорят и обуглятся. Испарение вместе с обугливанием, приведет к декомпозиции компонентов тканей. Более высокое оптическое излучение способствует пиковой температуре на подповерхностном уровне в сравнении с тем, что на поверхности и близлежащих к поверхности слоях тканей, из-за отражающегося излучения, происходящего на поверхности. Повреждение, которое происходит при этих условиях, помимо чисто температурного воздействия, будет носить и механический характер.

Modello LA7D000x.x | Codice manuale LI7D0001.2\_uk | Data 26-09-2011

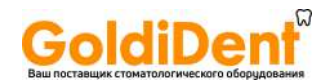

Микроскопические пузырьки (вакуоли), которые возникают в наиболее прогретых зонах тканей, подвергающихся излучению, оказывают давление на ткани из-за увеличения в размерах при конвертации воды в пар. При достижении критического давления, тонкие стенки вакуолей прорвутся и создадут конгломерат больших размеров; при облучении в течение более продолжительного времени, пузырьки будут расти пока не вызовут взрыв (эффект попкорна). Этот разрыв вакуолей на поверхности дает пару возможность выйти наружу, и временно понизить температуру поверхности. Гистологический анализ произведенного эффекта (попкорн эффект) позволяет установить, что кратеры на поверхности возникают не от потери тканевой массы, а из-за формации и разрыва вакуолевых конгломератов. Быстрое и сильное нагревание, вызванное излучением в пульсирующем режиме, вызывает взрывной разрыв вакуолей вместе с взрывом фрагментов тканей.

Важно заметить, что большинство ранее описанных термических эффектов может возникать одновременно в различных зонах, подвергающихся облучению, из-за разницы температур, возникающих в различных уровнях тканей при прохождении излучения. При использовании лазера, особенно в постоянном режиме, помимо глубины проникновения, важно проверить такой параметр, как время релаксации. Фактически, если время облучения больше времени релаксации, высокая температура может распространяться на большие участки тканей, чем при обычном проникновении.

#### **8.3.4 Время термической релаксации в тканях**

Глубина проникновения L, зависит от времени воздействия t и является очень важным контролируемым параметром, при термических эффектах:

**L2=4Kt**

K – коэффициент термической диффузии материала, который относится к термической проводимости и определяется температурой и плотностью. Вода имеет К=1.43  $10^{-3}$  см<sup>2</sup>/s, таким образом в течение секунды высокая температура проникает на глубину 0.8 мм. Точно так же, время проникновения в кровеносный сосуд размером 10 ммик составляет 100 миксек, а для сосуда в 100 ммик составит 18 мсек.

Если L равно длине проникновения оптического излучения в ткани, время термальной релаксации тканей рассчитывается по формуле:

T=1/4 K  $I^2$ 

Данное время потребуется для того, чтобы температура распространилась на полную глубину проникновения лазерного излучения. Если продолжительность лазерного импульса короче чем время t, то лазерная энергия останется заключенной в объеме S (S=облучаемая поверхность).

**Modello** LA7D000x.x | Codice manuale LI7D0001.2\_uk | Data 26-09-2011
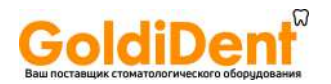

Сильное повышение температуры и термические повреждения будут локализованы в данной зоне, в то время как окружающее пространство будет лишь умеренно нагреваться при рассеивании термической энергии. Существуют большие различия во времени t в зависимости от эффекта рассеивания (дисперсии) превалирующего, либо нет, над эффектом поглощения.

Эти концепции применяются для выбора эффекта коагуляции и/или выпаривания тканей, посредством выбора длины волны, почти равной размеру структуры тканей, подвергающихся воздействию (например, кровеносный сосуд), и изменения времени лазерного импульса, что заключает энергию в тканевых структурах. В заключение, выбирая с какой периодичностью производиться пульсация, можно контролировать температуру близлежащих тканей, которые нагреваются рассеянным теплом, из зоны поглощения тканей за время превышающее t, с определенным воздействием (выборочный фото термолиз).

### **8.3.5 Фотомеханическая реакция**

Короткие пульсации могут порождать механические шоковые волны, способные наносить повреждения тканям, в которые они проникают. Образование шоковой волны обычно происходит после быстрого локализированного увеличения среды. Подобная фотомеханическая реакция включает процесс:

- a) Термоэластического расширения
- b) Механическая отдача, как результат отторжения
- c) Формирование плазмы

В зависимости от типа взаимодействия, давящая волна может быть классифицирована:

- 1. Акустическая волна, с низким давлением, которая распространяется со скоростью звука
- 2. Шоковая волна, с высоким давлением, которая распространяется со скоростью выше скорости звука.

Шоковая волна характеризуется скоростью распространения выше скорости звука и очень сильной передней частью, в которой давление возрастает до тысяч атмосфер на участке в несколько нано метров, создавая временный эффект с увеличением задержки на несколько пико секунд.

#### **8.3.6 Фотомеханический процесс**

В соответствии с интенсивностью лазерного импульса, можно определить три случая: в среде поглощения и ниже порога оптического разрушения, при генерации оптической волны доминирует термоэластический эффект и эффект выпаривания; в прозрачной среде, акустические эффекты зависят от формирования плазмы, которая может накладываться на вышеописанные эффекты в зоне поглощения.

Modello LA7D000x.x | Codice manuale LI7D0001.2 uk | Data 26-09-2011

## www.goldident.ru

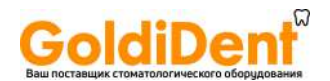

### **Низкая интенсивность: термопластический эффект**

При низких дозах энергии, термоэластический эффект определяет термическое расширение слоев разогретых тканей, сопротивление которым оказывают не разогретые ткани. Таким образом образуется небольшое число механических стрессов, в пространстве между двумя зонами, которые порождают эластические волны, проникающие в тканевую массу.

### **Средняя интенсивность: испарение**

При более высоком количестве поглощенной энергии, может происходить испарение в тканях, с вытеснением био материала, что в свою очередь порождает эластические волны и внутреннюю замкнутость (постоянный объем оптической энергии поступает в жидкую составляющую тканей). Для небольшого количества лазерной энергии, недостаточно времени для того, чтобы нагретый объем распространился во время импульса, что вызывает резкий всплеск внутреннего давления и быстрое местное расширение, создающее акустические волны высокой интенсивности.

### **Высокая интенсивность: ионизация и формирование плазмы**

Если плотность энергии достаточно высока, или время отключения достаточно коротко, может возникать ионизация облученных материалов, что приводит к созданию плазмы. Плазма находиться под экстремально высоким давлением и температуре (тысячи градусов Цельсия и атмосфер).

### **8.3.7 Фотохимическое взаимодействие**

Облучение (которое исходит из диода) малоэффективно в изменении биологических систем не термического характера. Не термические процессы могут возникать при высоких силовых скачках при двух или трех фотонных переходах.

## **8.3.8 Процесс фото удаления**

Процесс фотоудаления очень сложен по природе, где в различных количествах наблюдаются: фотохимический процесс (разрушаются межмолекулярные связи), фото термический процесс (аккумуляция тепла и быстрое испарение материала) и фотомеханический механизм (возникновение шоковой волны). Доминирование любого из вышеперечисленных процессов зависит от характеристик облучения.

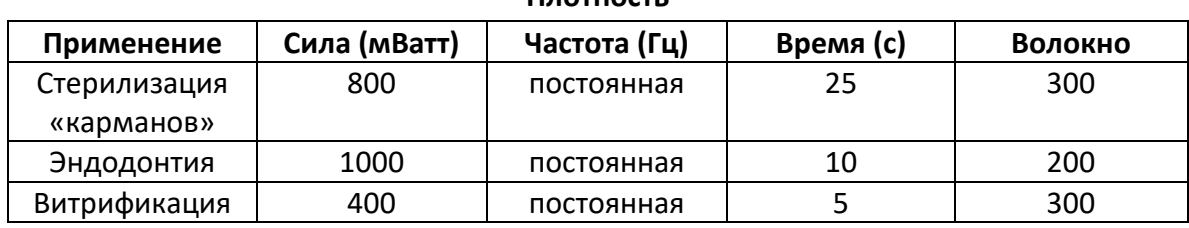

**Плотность** 

## **8.4 Примеры процедур**

Modello LA7D000x.x | Codice manuale LI7D0001.2\_uk | Data 26-09-2011

# www.goldident.ru

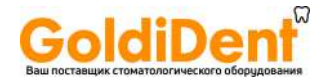

### **Хирургия**

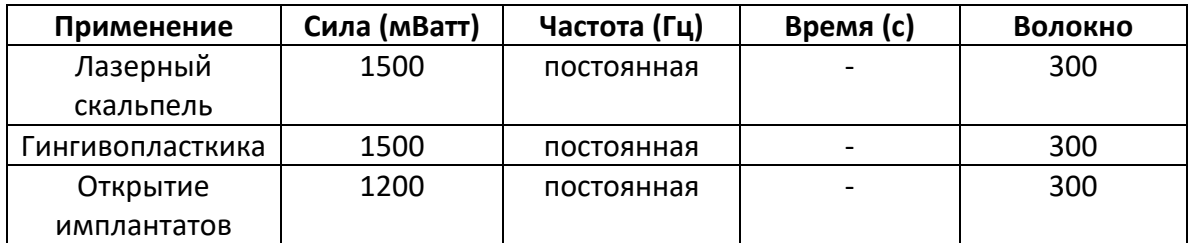

### **Терапия**

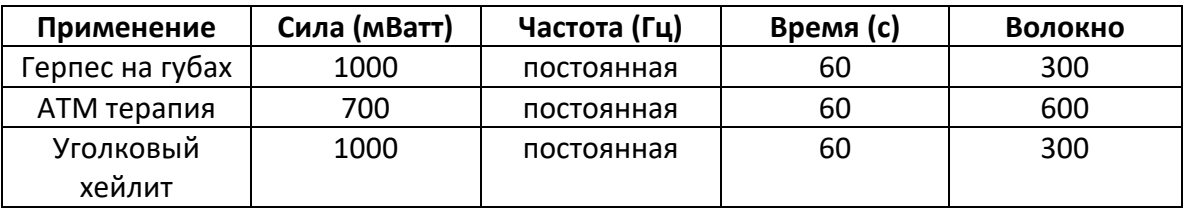

## **8.5 Противопоказания**

На данный момент не известно о противопоказаниях для диодного лазера. В случае проведения процедур на пациентах с фоточувствительной кожей и цветной кожей (азиатов и негроидной расы) могут наблюдаться нежелательные реакции. Пользователю рекомендуется начинать работу с низких доз облучения и затем постепенно их увеличивать, наблюдая реакцию пациента, чтобы не нанести вреда пациенту.

## **8.6 Побочные эффекты**

Неправильное использование лазера может привести к нежелательным и иногда опасным последствиям.

Лазер может оказывать огромный положительный эффект на человеческие ткани при правильном использовании и правильных характеристиках: мощность, частота, время воздействия. С другой стороны, особенно при высоких силовых значениях, лазер может вызывать испарение и даже некротизацию тканей, подвергающихся обработке. Таким образом, пользователь должен всегда помнить о риске для пациента.

Однако, некротизация тканей может производиться намеренно, на определенном участке, как часть фотодинамической терапии, или при использовании лазера в качестве скальпеля. Необходимо помнить, что некротизация тканей должна проводиться только на участке, подвергающемся обработке. Подобный эффект достигается с помощью регулирования уровня энергии и времени обработки. В большинстве случаев, травма носит несерьезный характер, и положительные результаты перевешивают негативный эффект.

Modello LA7D000x.x | Codice manuale LI7D0001.2\_uk | Data 26-09-2011

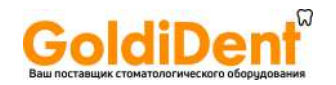

Мы советуем пользователю внимательно проверить следующие параметры. Чтобы не иметь нежелательных эффектов при выполнении процедуры:

- Сила
- Диаметр оптического волокна
- Расстояние между концом оптического волокна и участком ткани, подвергающемуся воздействию
- Постоянное, или импульсное лазерное излучение
- Время проведения процедуры

Изменяющиеся параметры, такие как диаметр волокна и расстояние от волокна до операционного поля, используются для определения размера лазерного луча, облучающего ткани. Фактически, чем меньше диаметр волокна и расстояние до него, тем выше плотность энергии.

Переменная составляющая – сила, используется наряду с двумя другими, чтобы принять решение о плотности энергетического пучка.

Переменный показатель – время воздействия, используется, чтобы определить общий уровень энергии, полученной во время процедуры. Чем дольше время процедуры, тем выше уровень температуры в тканях.

Переменная – режим эмиссии – это очень важная переменная, т.к. она позволяет определить пиковую и среднюю силу воздействия.

## **8.7 Преимущества лазера в сравнении с традиционными техниками лечения**

- Повышенная переносимость лечения лазером позволяет избегать анестезии в большинстве случаев. Это позволяет легче устанавливать контакт с пациентом, особенно с пациентами, испытывающими страх перед стоматологами и с детьми.
- Лазер это менее травматичный метод в сравнении со многими традиционными техниками лечения, который уменьшает негативное воздействие на клетки и уменьшает кровотечение благодаря эффекту гемостаза
- Лазер обладает сильным анти бактериологическим свойством, что снижает воспаление и проводит стерилизацию оперируемого участка.
- Участок, обрабатываемый лазером, может быть вылечен за более короткое время и за меньшее число, проводимых процедур.

Modello LA7D000x.x | Codice manuale LI7D0001.2 uk | Data 26-09-2011

# www.goldident.ru

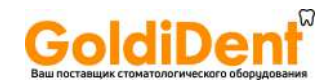

## **Глава 9. Гарантия**

Lambda spa дает гарантию своим клиентам на оборудование сроком на один год. Эта гарантия не распространяется на дефекты и поломки, полученные в результате неверного использования, или ненадлежащего технического обслуживания. Lambda spa не будет осуществлять гарантийный ремонт поломки, возникшей в результате использования оборудования, не авторизированным Lambda spa персоналом.

Для получения помощи по условиям гарантии, клиент обязан связаться с Lambda spa, чтобы получить консультацию по проблеме.

Клиент несет ответственность за транспортные расходы и возможные страховые расходы по возврату продукта в сервисный центр. Lambda spa произведет ремонт продукта по гарантии, при условии того, что транспортные расходы оплатит клиент. Мы требуем, чтобы при транспортировке оборудования (почта, жд, курьер) использовалась заводская упаковка.

Повреждения, полученные в результате неосторожной транспортировки, не подпадают под гарантийные обязательства.

При обнаружении поломки, поместите наклейку с кратким описанием проблемы на контейнер с прибором.

Чтобы ускорить возврат прибора, укажите имя и номер телефона (код зоны и телефонный номер, или прямой номер и/или добавочный) клиента.

По гарантии Lambda spa отремонтирует, или заменит прибор/, который был возвращен в Департамент по работе с клиентами, во время гарантийного периода, если после предварительного осмотра прибора технический отдел установит дефект и решит, что это вина Lambda spa. Все изношенные части не подпадают под гарантию.

Lambda spa не несет ответственность за задержку в отправке оборудования, которая может возникнуть в связи с его ремонтом.

Modello LA7D000x.x | Codice manuale LI7D0001.2\_uk | Data 26-09-2011